# **5520 User Manual**

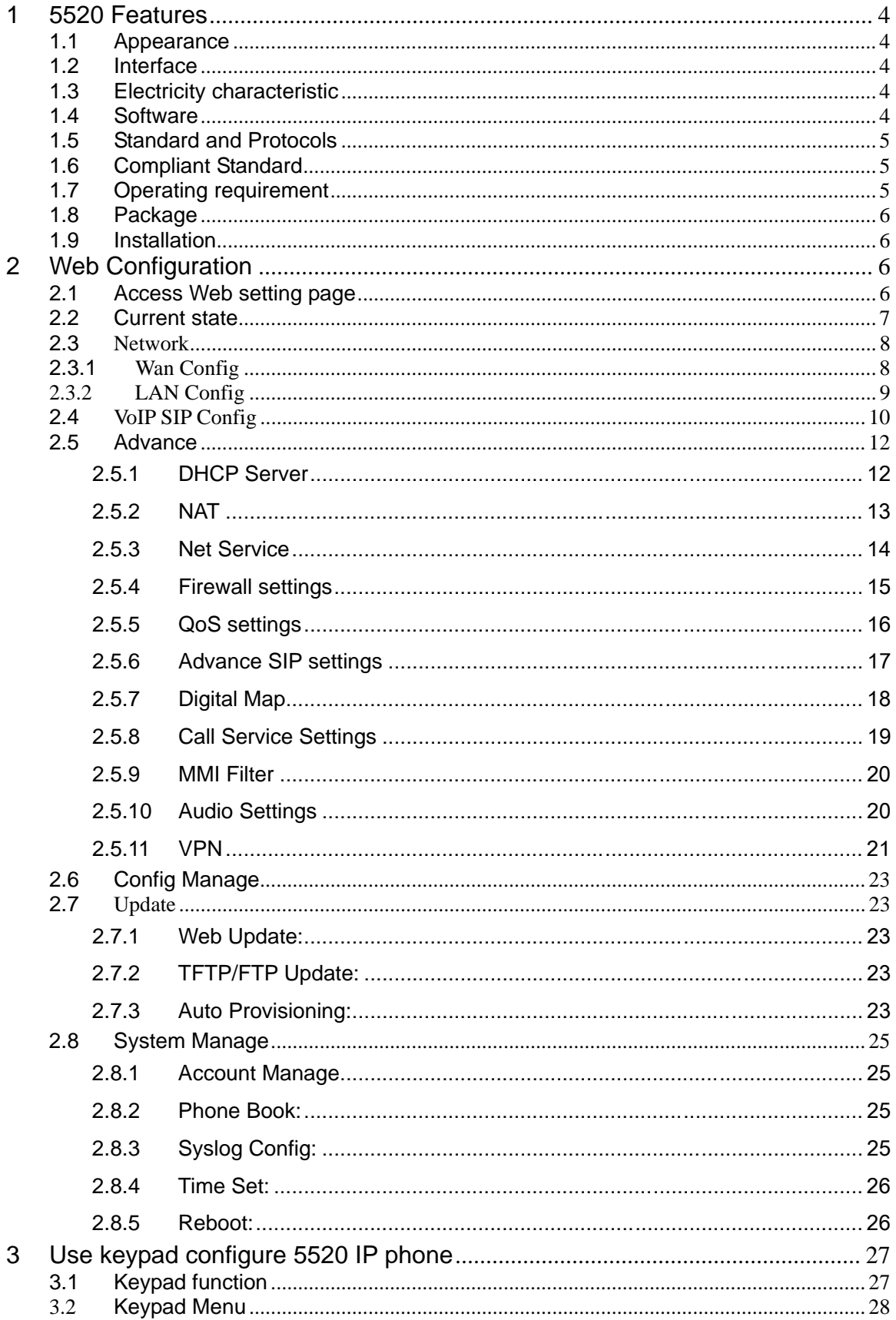

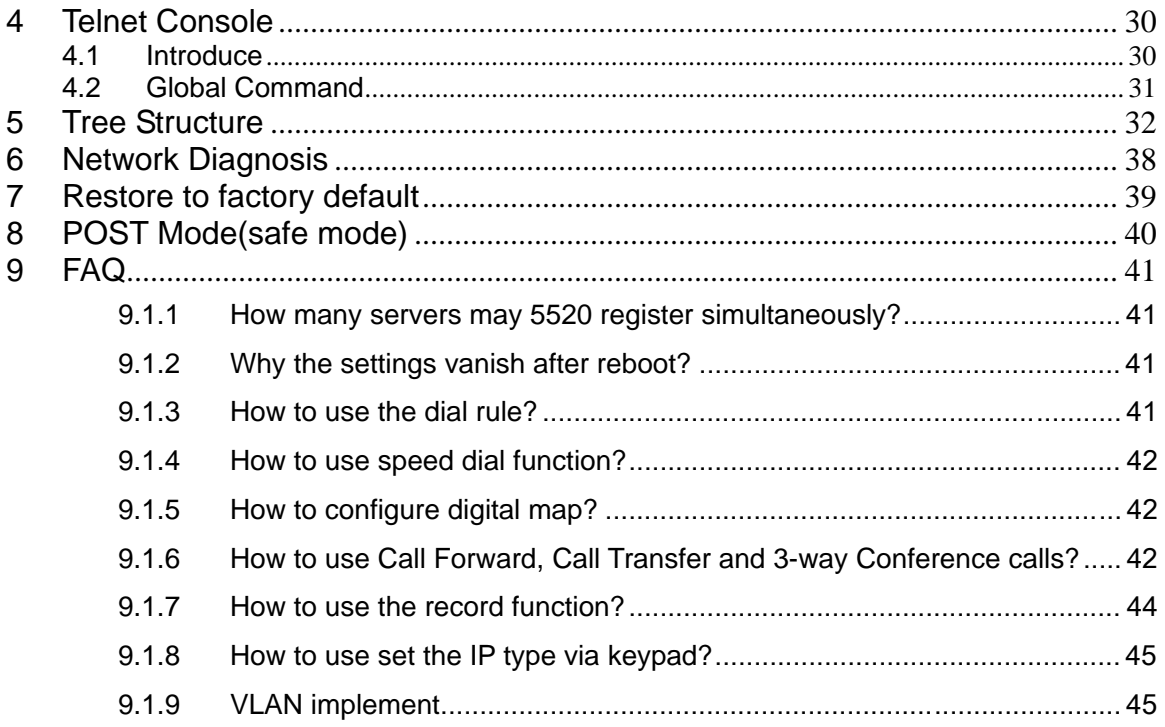

# <span id="page-3-0"></span>**1 5520 Features**

# **1.1 Appearance**

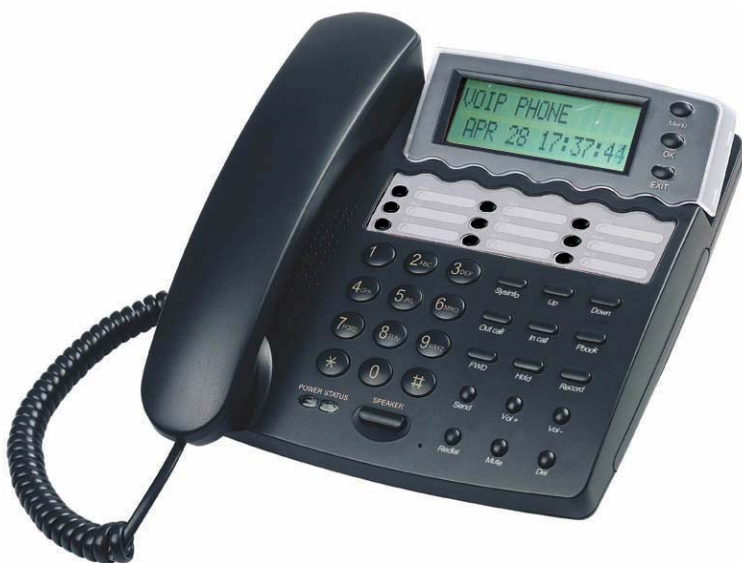

# **1.2 Interface**

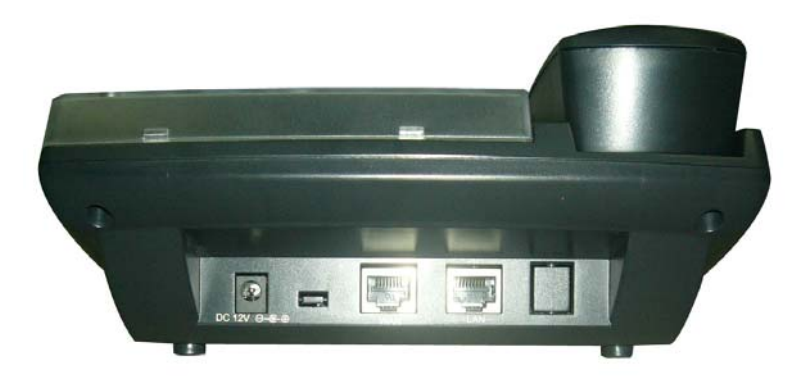

Power: Output Power:12VDC,500mA.

- WAN: RJ45 port.
- LAN: RJ45 port.

# **1.3 Electricity characteristic**

- **Speciality of electric:** output the 12V 500mA DC
- The network connects:2 RJ45 connect, a WAN, a LAN

# **1.4 Software**

- Support two sip accounts at the same time.
- Redundancies server support.
- NAT, Firewall.
- DHCP client and server.
- Support PPPoE, (used for ADSL, cable modem connecting).
- Support major G7.xxx CODEC.
- VAD, CNG.
- <span id="page-4-0"></span>G.168 compliant 32ms echo cancellation
- Tone generation and Local DTMF re-generation according with ITU-T
- $\bullet$  E.164 dial plan and customized dial rules
- **•** Hotline
- Speed Dial
- Call Forward, Call Transfer, 3-way conference calls
- **Record**
- Caller ID display
- DND(Do Not Disturb), Black List, Limit List
- Upgrade firmware through FTP, TFTP or HTTP,.
- Web management.
- Telnet remote management.
- adjustable user password and super password

## **1.5 Standard and Protocols**

- z IEEE 802.3 /802.3 u 10 Base T / 100Base TX
- **•** PPPoE: PPP Protocol over Ethernet
- DHCP Client and Server: Dynamic Host Configuration Protocol
- G.711 u/a; G729, G7231 5.3/6.3 audio Codec
- $\bullet$  SIP RFC3261, RFC 2543
- $\bullet$  IAX2
- **TCP/IP: Internet transfer and control protocol**
- **RTP: Real-time Transport Protocol**
- **RTCP: Real-time Control Protocol**
- VAD/CNG save bandwidth
- Telnet: Internet's remote login protocol
- **DNS: Domain Name Server**
- **TFTP: Trivial File Transfer Protocol**
- **HTTP: Hyper Text Transfer protocol**
- FTP: File Transfer protocol

# **1.6 Compliant Standard**

- z CE:EN55024,EN55022
- FCC part15
- comply with ROHS in EU
- comply with ROHS in China

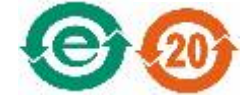

#### $\bullet$ **Explanation:**

The letter "e" is the first letter of "environment: and "electronic", The rim is a round with two arrow , stands for recycle. The number 20 stands for the years of environment protection. Please note the years of environment protection is not discarding year nor usage life

## **1.7 Operating requirement**

- Operation temperature: 0 to 40 $^{\circ}$  C (32 $^{\circ}$  to 104 $^{\circ}$  F)
- Storage temperature: -30 $^{\circ}$  to 65 $^{\circ}$  C (-22 $^{\circ}$  to 149 $^{\circ}$  F)
- **•** Humidity: 10 to 90% no dew

## <span id="page-5-0"></span>**1.8 Package**

- Size: 338×220×85mm
- Packing List
	- $\checkmark$  5520 IP phone
	- $\checkmark$  Power adaptor (out put 12v, 500mA)<br> $\checkmark$  Manual CD
	- Manual CD

# **1.9 Installation**

Use ethernet cable to connect 5520's LAN port and your computer. Set your computer's ip to the network 192.168.10.x or using dynamic obtain IP. Open your web browser and key in 192.168.10.1. Then you will see the logon page of 5520, the default username and password is admin/admin for administrator and guest/guest for guest. Set up page for VoIP use only:

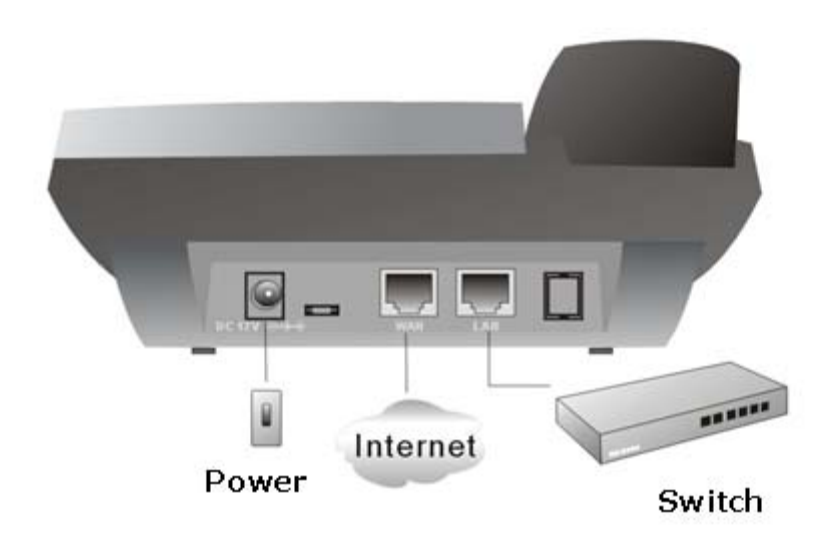

# **2 Web Configuration**

# **2.1** Access Web setting page

Enter 5520 IP address in the web browser and press ENTER to go to the log on page, and key in the username and password to access 5520 setting page. Default username and password is:

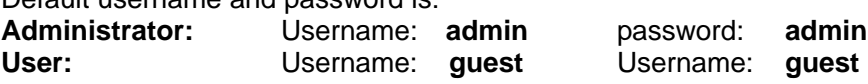

<span id="page-6-0"></span>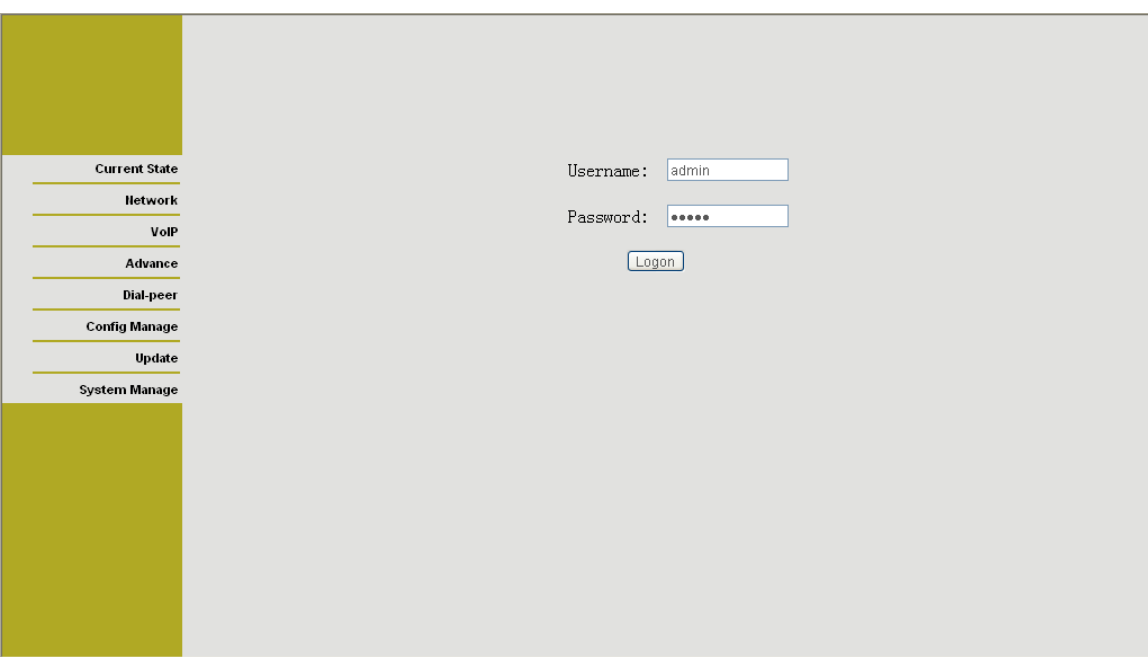

# **2.2 Current state**

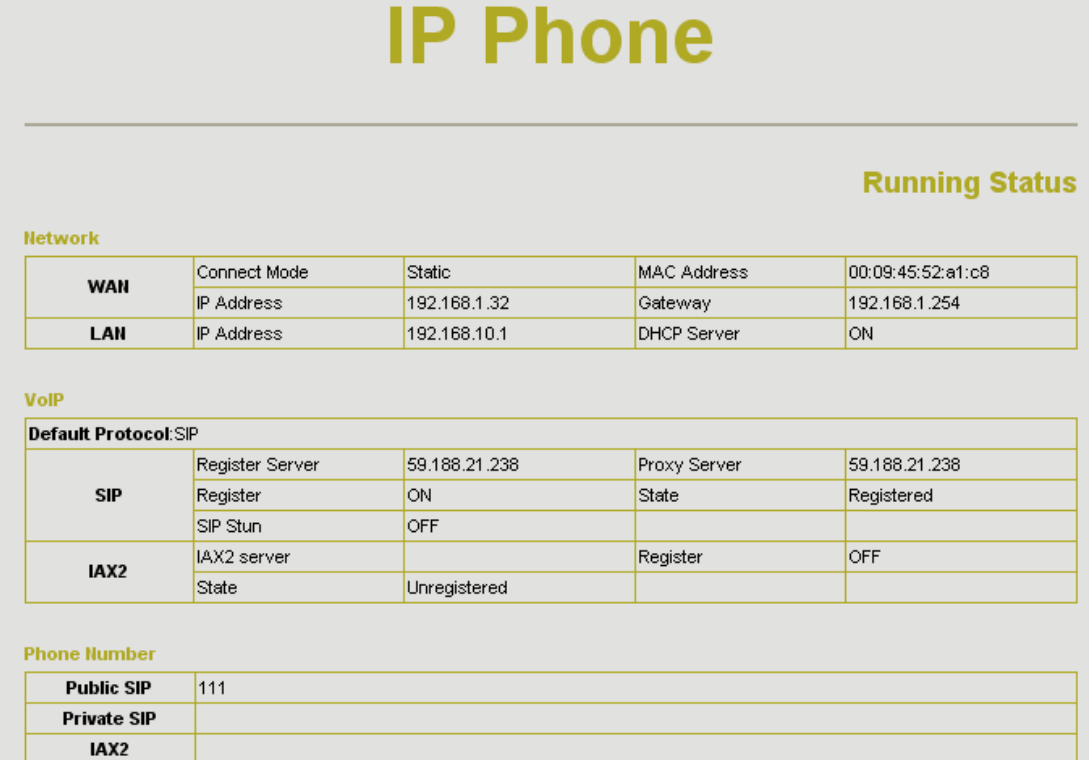

Version: VOIP PHONE v1.0 Nov 16 2006 17:26:52

This page shows 5520's running state.

**Network** shows the WAN and LAN port connecting state and current settings.

**VoIP** part show the working state of VoIP, you can see whether 5520 has registered the public sip server

<span id="page-7-0"></span>**Phone Number** public sip and private sip phone numbers.

## **2.3 Network**

## **2.3.1** Wan Config

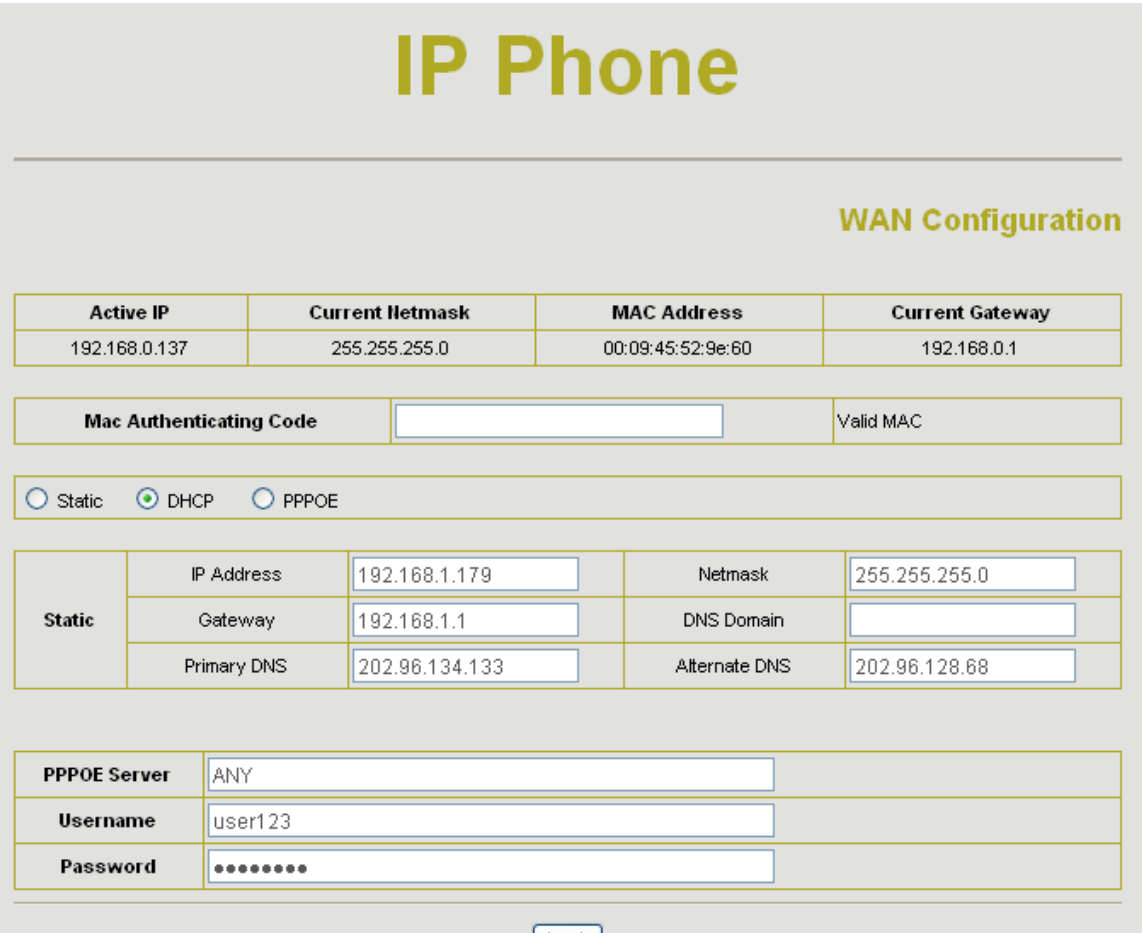

 $[$  Apply $]$ 

WAN port network setting page.

Support static IP, dynamic obtain IP and PPPoE.

- ¾ Configure Static IP:
	- ----Enable *Static*;
	- ----Set 5520's IP address in the *IP Address*;
	- ----Set netmask in the *Netmask* field;
	- ----Set router IP address in the *Gateway*;
	- ----DNS Domain:
	- ----Set local DNS server in the *Preferred DNS* and the *Alternate DNS*
- $\triangleright$  Configure to dynamic obtain IP
	- ----Enable *DHCP*;

If there is DHCP server in your local network, 5520 will automatically obtain WAN port network information from your DHCP server.

## ¾ Configure PPPoE:

- ----Enable *PPPoE*
- ----*PPPoE server*: Enter "ANY" if no specified from your ITSP.
- ----Enter PPPoE username and pin in the *username* and *password*.

5520 will automatically obtain WAN port network information from your ITSP if PPPoE setting and the setup are correct.

<span id="page-8-0"></span>Notice: If user accesses the IP phone through WAN port. He/She should use the new IP address to access the IP phone when the WAN port address was changed.

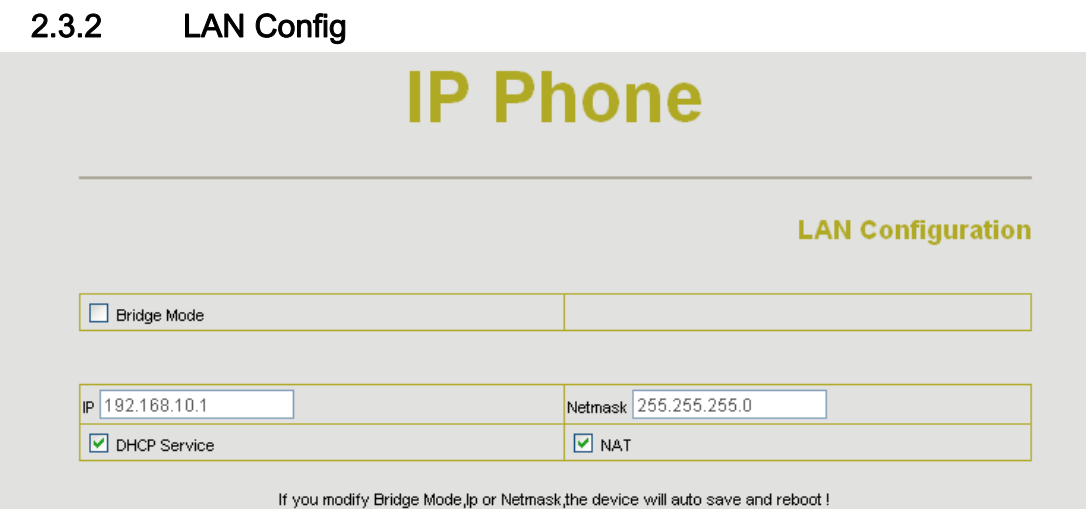

**Bridge Mode:** Enable this option to switch to bridge mode. IP phone won't assign IP for its LAN port in bridge mode and its LAN and WAN port will be in the same network. (This setting won't take effect unless you save the config and reboot the device)

**IP Netmask:** Set the IP and Netmask for the LAN<br>DHCP Server: Enable DHCP service in LAN po Enable DHCP service in LAN port

**NAT:** Enable NAT.

# <span id="page-9-0"></span>**2.4** VoIP SIP Config

## **2.4.1 SIP config**

# **IP Phone**

## SIP[Registered] Configuration

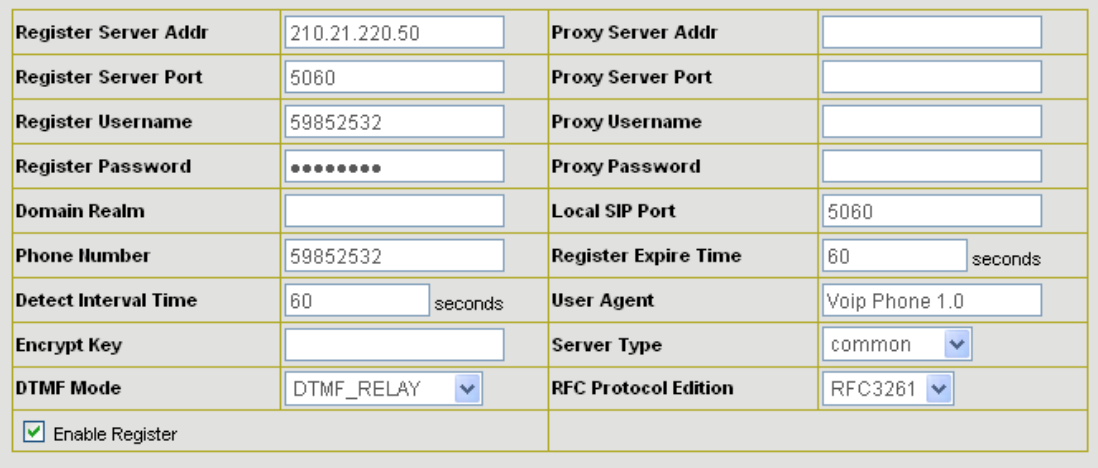

[Apply]

Setting page of public SIP server:

**Register Server Addr:** Register address of public SIP server

**Register Server Port:** Register port of public SIP server, default port is 5060

**Register Username:** Username of your SIP account (Always the same as the phone number)

**Register Password:** Password of your SIP account.

**Proxy Server Addr:** IP address of proxy SIP server (SIP provider always use the same IP for register server and proxy server, in this case you don't need to configure the proxy server information. )

**Proxy Server Port:** Signal port of SIP proxy

**Proxy Username:** proxy server username

**Proxy Password:** proxy server password

**Domain Realm:** SIP domain, enter the sip domain if any, otherwise 5520 will use the proxy server address as sip domain.

**Local SIP port:** Local SIP register port, default 5060

**Phone Number:** Phone number of your SIP account

**Register Expire Time:** register expire time, default is 600 seconds. 5520 will auto configure this expire time to the server recommended setting if it is different from the SIP server.

**Detect Interval Time:** Co-work with the *Auto Detect Server*, if *Auto Detect Server* is enable, 5520 will periodically detect if the SIP server is available according this setting. User Agent:

**Encrypt Key:** The particular service system decrypts of the key , matching with the server Type usage, the key provide by the particular service system supplier, default is empty

**Server Type**: The particular service system supplier carries out the sign and speeches to encrypt, default is common

DTMF Mode: DTMF signal sending mode: support RFC2833, DTMF\_RELAY (inband audio) and SIP info

**RFC Protocol Edition:** Current 5520 SIP version. Set to RFC 2543 if the gate need to communicate to devices (such as CISCO5300) using the SIP 1.0. Default is RFC 3261.

**Enable Register:** Enable/Disable SIP register. 5520 won't sent register info to SIP server if disable register.

2.4.2 Iax2 Config

# **IP Phone**

### **IAX[Registered] Configuration**

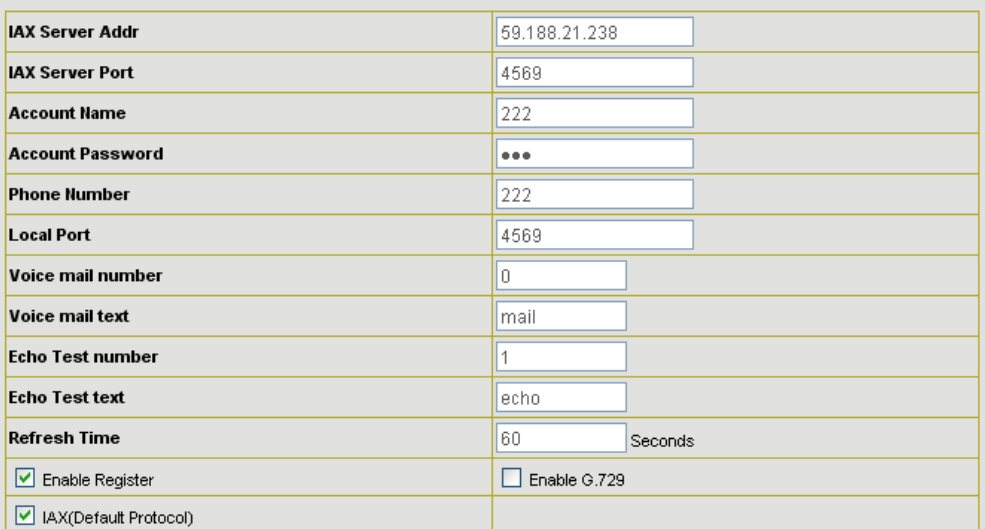

Setting page of public IAX server:

IAX Server Addr: Register address of public IAX server

IAX Server Port: Register port of public IAX server, default port is 4569

Account Name: Username of your SIP account (Always the same as the phone number)

Account Password: Password of your IAX account.

Local port: Signal port of local, default port is 4569

Phone Number: Phone number of your IAX account

**Voice mail number:** If the IAX support voice mail, but your username of the voice mail is letters which you can not input with the ATA , then you use the number to stand for your username

**Voice mail text:** if IAX support voice mail, config the domain name of your mail box here.

**Echo test number:** If the platform support echo test , and the number is test form , the config the test number to replace the text format The echo test is to test the woring status of terminals and platform

**Echo test text:** echo test number in text format

**Refresh time:** IAX refresh time

**Enable Register:** enable or disable register

**IAX(Default Protocol):** Set IAX 2 as the default protocol , if not the system will choose SIP as

<span id="page-11-0"></span>default

**Enable G.729:** Using G.729 speech coding mandatory consultations

## **2.5 Advance 2.5.1 DHCP Server**

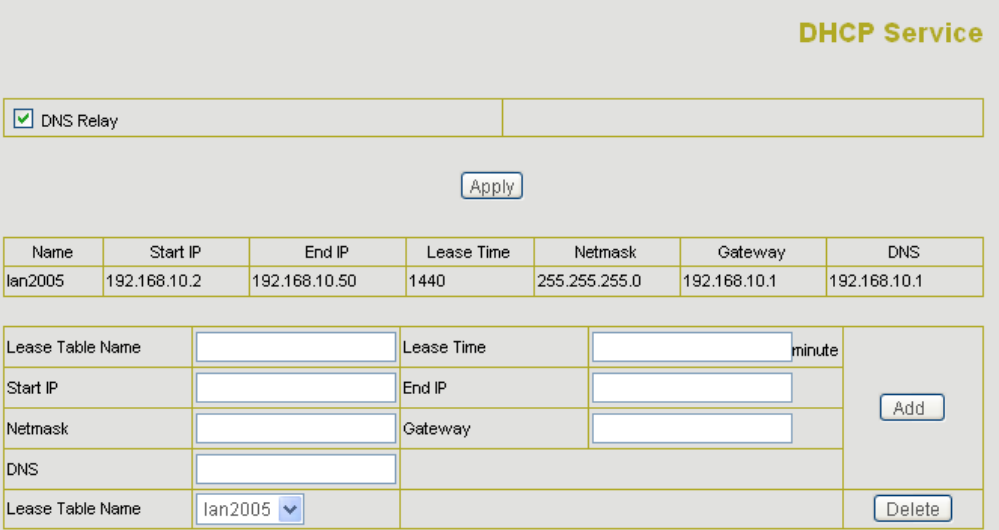

DHCP server manage page.

User may trace and modify DHCP server information in this page.

**DNS Relay:** enable DNS relay function.

User may use below setting to add a new lease table.

**Lease Table Name:** Lease table name.

**Lease Time:** DHCP server lease time.

**Start IP:** Start IP of lease table.

**End IP:** End IP of lease table. Network device connecting to the 5520 LAN port can dynamic obtain the IP in the range between start IP and end IP.

**Netmask:** Netmask of lease table.

**Gateway:** Default gateway of lease table

**DNS:** default DNS server of lease table.

Notice: This setting won't take effect unless you save the config and reboot the device

<span id="page-12-0"></span>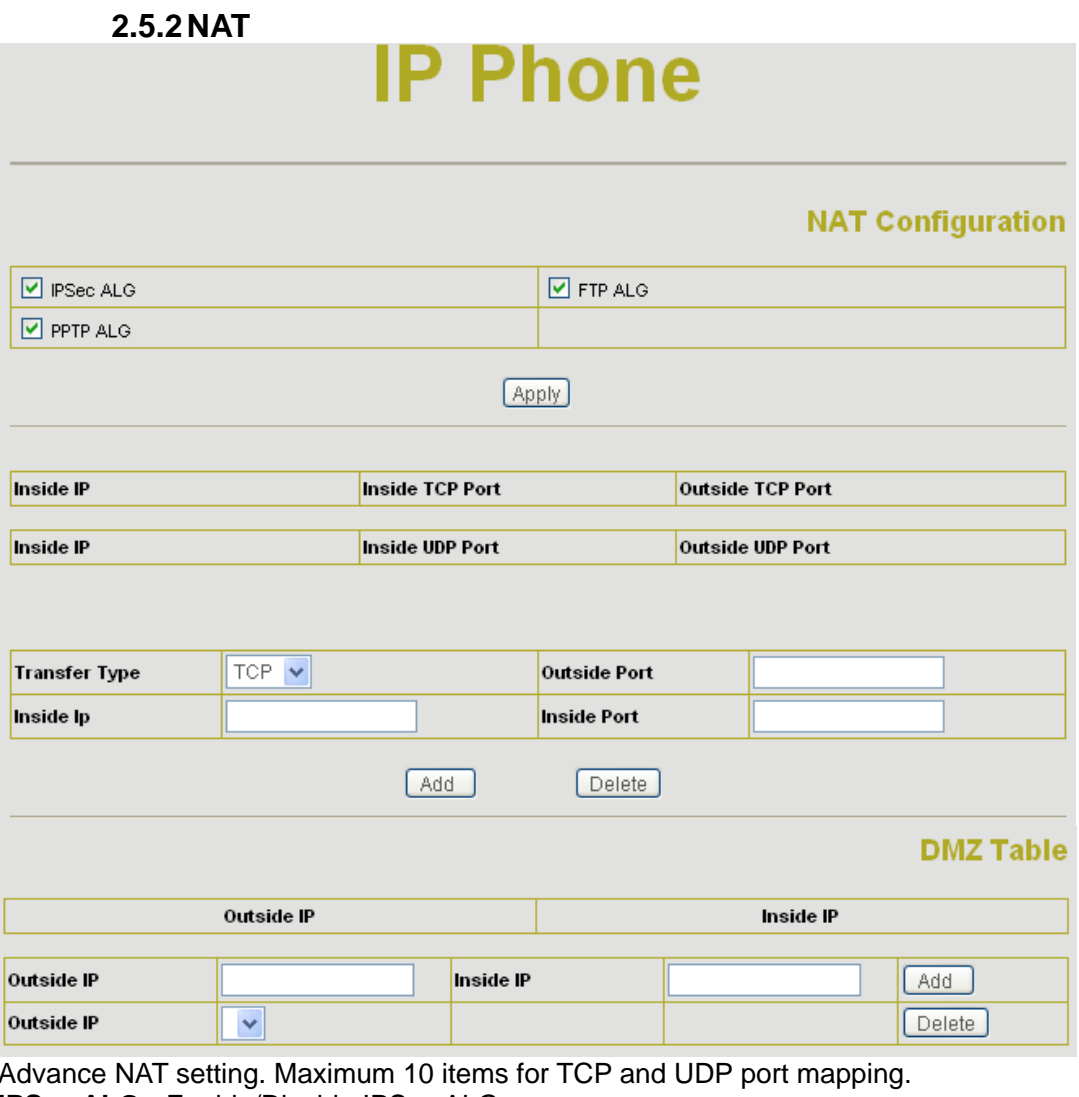

**IPSec ALG:** Enable/Disable IPSec ALG;

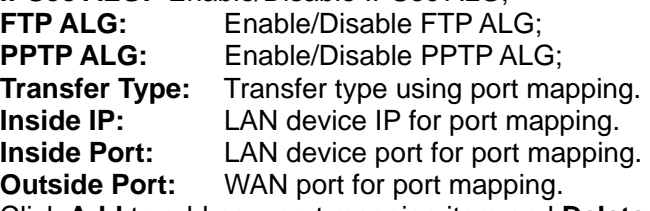

Click **Add** to add new port mapping item and **Delete** to delete current port mapping item.

# <span id="page-13-0"></span>**2.5.3 Net Service**

# **Net Service**

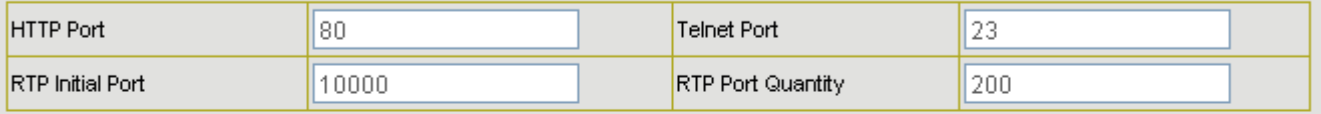

If modify HTTP or Telnet port,you'd better set it more than 1024,then save and restart.

## [Apply]

# **DHCP Lease Table**

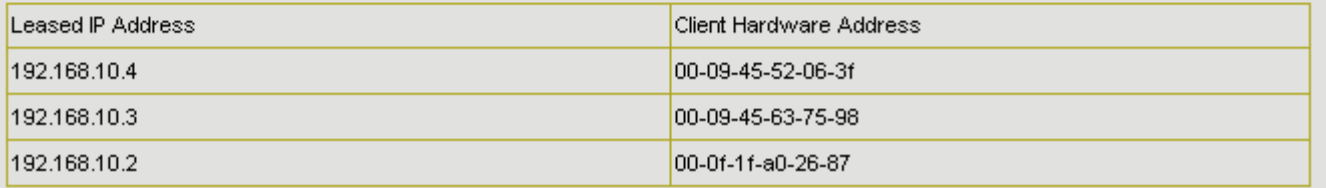

**HTTP Port:** configure HTTP transfer port, default is 80.User may change this port to enhance system's security. When this port is changed, please use http://xxx.xxx.xxx.xxx.xxxx/ to reconnect.

**Telnet Port:** configure telnet transfer port, default is 23.

**RTP Initial Port:** RTP initial port.

**RTP Port Quantity:** Maximum RTP port quantity, default is 200 Notice:

Settings in this page won't take effect unless save and reboot the device.

If you need to change telnet port or HTTP port, please use the port greater than 1024, because ports under 1024 is system remain ports.

HTTP service if HTTP is set to 0.

**2.5.4 Firewall settings** 

<span id="page-14-0"></span>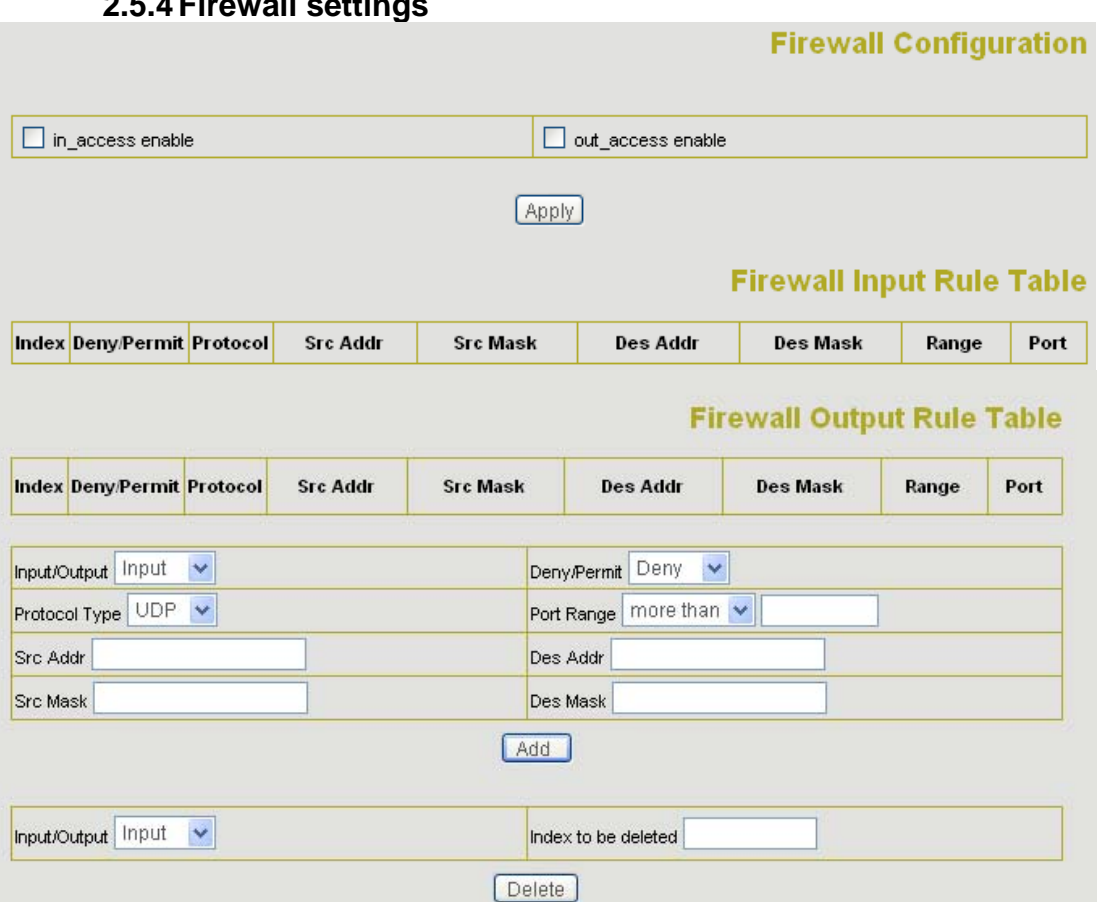

Firewall setting page. User may set up firewall to prevent unauthorized Internet users from accessing private networks connected to the Internet (input rule), or prevent unauthorized private network devices to access the internet.

Access list support two type limits: input\_access limit or output\_access limit. Each type support 10 items maximum.

5520 firewall filter is base WAN port. So the source address or input destination address should be WAN port IP address.

Configuration:

**in\_access enable** enable in\_access rule

**out access enable** enable out access rule

**Input/Output:** specify current adding rule is input rule or output rule.

**Deny/Permit:** specify current adding rule is deny rule or permit rule.

**Protocol Type:** protocol using in this rule: TCP/IP/ICMP/UDP.

**Port Range:** port range if this rule

**Src Addr:** source address. Can be single IP address or network address.

**Dest Addr:** destination address. Can be IP address or network address.

**Src Mask:** source address mask. Indicate the source is dedicate IP if set to 255.255.255.255. Otherwise is network ID

**Des Mask:** Destination address mask. Indicate the source is dedicate IP if set to 255.255.255.255. Otherwise is network ID

## <span id="page-15-0"></span>**2.5.5 QoS settings**

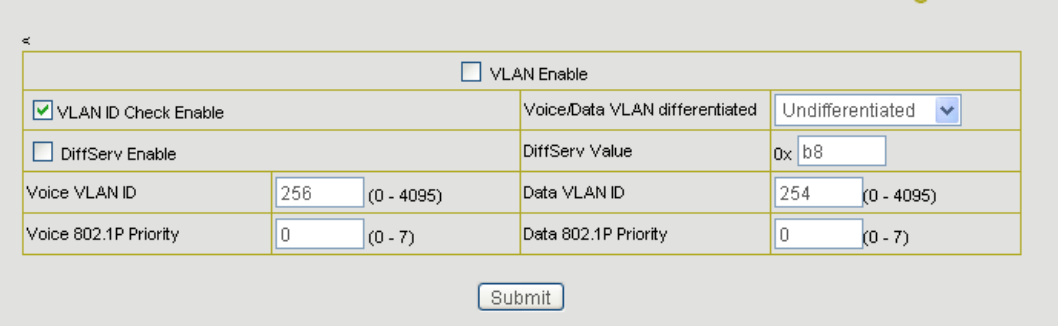

**QoS Configuration** 

5520 IP phone implement QoS based on 802.1p, The QoS is used to mark the network communication priority in the data link/MAC sub-layer. 5520 will sorted the packets using the QoS and sends it to the destination.

- 1. Voice 802.1p Priority --- Configure the priority of the voice packets in 802.1p protocol.
- 2. VLAN Enable --- Disable/Enable VLAN function
- 3. Voice VLAN ID --- configure the Voice/signaling VLAN ID
- 4. DiffServ Enable --- Disable/Enable Diffserv service
- 5. DiffServ Value --- Configure Diffserv parameter. The value range : value range:

0x28,0x30,0x38,0x48,0x50,0x58,0x68,0x70,0x78,0x88,0x90,0x98,0xb8.default is 0xb8 ,oxb8 stands for best fast transmission; 28-30 is guaThrantee for the transmission priority for the 1st rank , 48-58 is guarantee for the transmission priority for the 2nd rank, 68-78 is guarantee for the transmission priority for the 3rd rank, 88-98 is guarantee for the transmission priority for the 4th rank.

- 6. Data VLAN ID--- Assign VLAN id for data stream.
- 7. Data 802.1P Priority --- Configure the priority of the data packets (non-voice/signaling data) in 802.1p protocol.
- 8. Data/Voice DiffServ differentiated --- undifferentiated for Date and voice VLAN is not distinction VLAN tag, Tag differentiated for Date and Voice VLAN is distinction VLAN tag,

Date untagged for Date VLAN is distinction VLAN tag

Please refer to [VLAN implement](#page-44-0) for detail

# <span id="page-16-0"></span>**2.5.6 Advance SIP settings**

# **IP Phone**

# **Advance SIP Configuration** Public[Registered]Private[Unregistered] **STUN NAT Transverse[FALSE]**

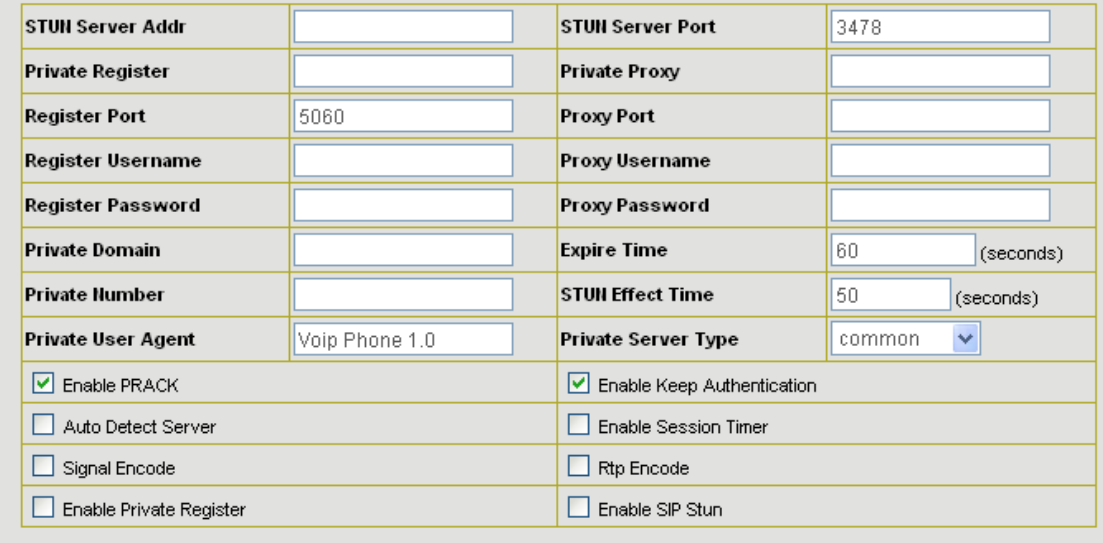

[Apply]

This page is used to set the private sip server, stun server, and back up sip server information.

STUN Server setting:

**STUN Server Addr:** configure stun server address;

**STUN Server Port:** configure stun server port default 3478

**STUN Effect Time:** stun detect NAT type circle, unit: minute.

**Enable SIP STUN:** enable/disable stun.

**Enable PRACK:** Whether to make gateway or IP phone support Prack function in SIP , we suggest you keeping default setting

**Enable Keep Authentication:** registering signal together with the authentication information. If enable it, the server will confirm the registering and send back the confirmation massage directly instead of requesting the terminals to send authentication information if needed.

**Auto Detect Server:** Whether to enable the function of auto detecting the server. With this function your ATA and IP phone will send information to auto detect the server at every period of time. If find the server is not available it will try to register the server again.

**Enable Session Timer**:Whether to enable te RFC4028

**Signal Encode:** Wherther to enable the signal encrypt

**Rtp Encode:** Whether to enable the voice encrypt

**Enable Private Register:** Whether to enable the second SIP Server to register

Please refer to **[SIP\\_Config](#page-9-0)** for the setting for how to set the public alter server.

User can register two sip servers: public sip server and private sip server.these two sip servers are independent from each other and running in the same time.

<span id="page-17-0"></span>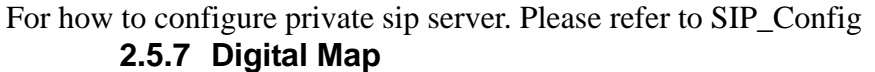

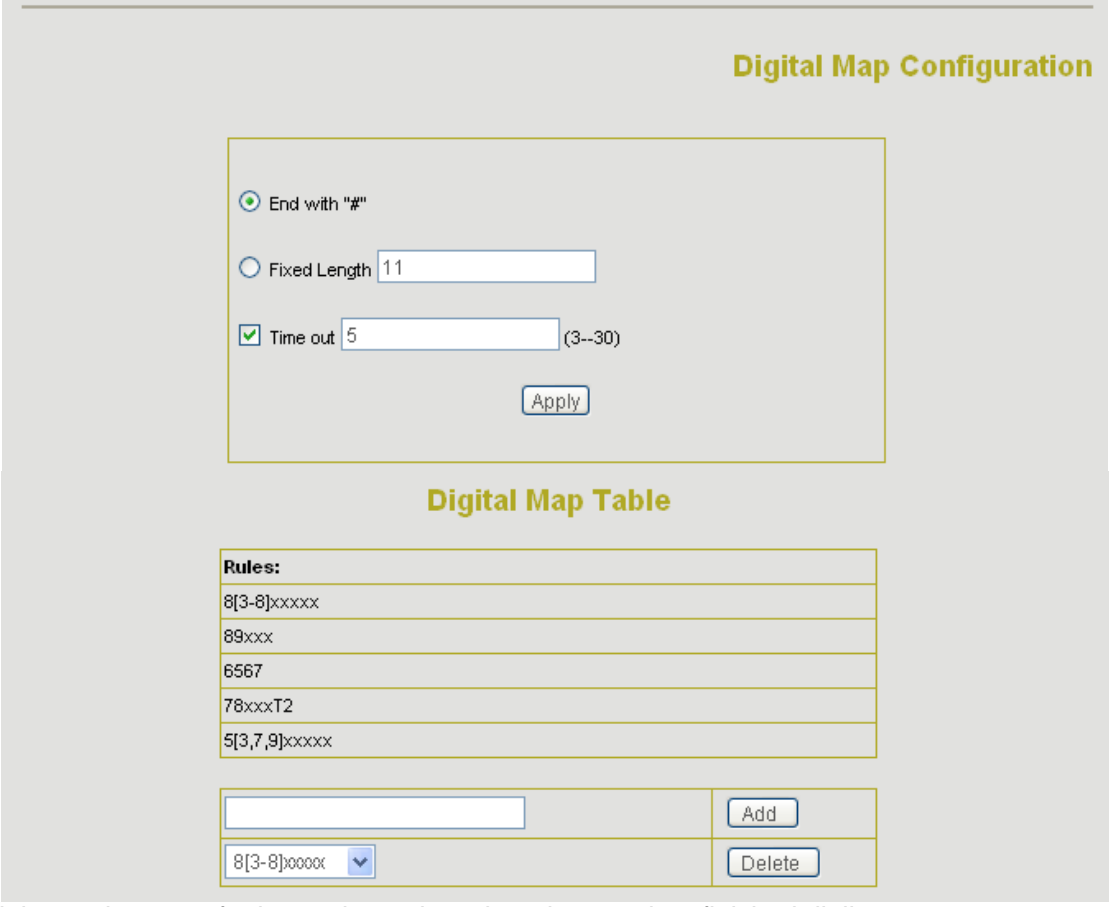

Digit map is a set of rules to determine when the user has finished dialing. 5520 support below digital map:

Digital Map is based on some rules to judge when user end their dialing and send the number to the server. 5520 support following digital map:

----End With "#": Use # as the end of dialing.

----Fixed Length: When the length of the dialing match, the call will be sent.

----Timeout: Specify the timeout of the last dial digit. The call will be sent after timeout ----Prefix: User define digital map:

[ ] represents the range of digit, can be a range such as [1-4], or use comma such as [1,3,5], or use a list such as [234]

x represents any one digit between 0~9

Tn represents the last digit timeout. n represents the time from 0~9 second, it is necessary. Tn must be the last two digit in the entry. If Tn is not included in the entry, we use T0 as default, it means system will sent the number immediately if the number matches the entry.

Example:

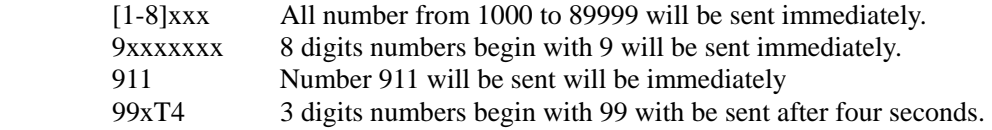

# <span id="page-18-0"></span>**2.5.8 Call Service Settings**

**Hotline Call Forward** ⊙ Off O Busy O No Answer O Always Port 5060 Addr Phone Number  $\Box$  No Disturb Ban Outgoing Enable Call Transfer Enable Call Waiting Enable Three Way Call Accept Any Call Auto Answer Enable Voice Record User-Defined Voice Incoming Record Playing  $20$ No Answer Time(seconds) P2P IP Prefix Remote Record Use Record Server No **Apply Black List** Add  $\checkmark$ **Delete Limit List** Add  $\checkmark$ Delete |

User configure the value add service such as hotline, call forward, call transfer, 3-way conference call .etc in this page

**Hotline:** configure hotline number. 5520 immediately dials this number after hook-off if it is set.

**Call Forward:** Please refer to [Value\\_add\\_service](#page-41-0) for detail.

**No Disturb:** DND, do not disturb, enable this option to refuse any calls.

**Ban Outgoing:** Enable this to ban outgoing calls.

**Enable Call Transfer:** Please refer to [Value\\_add\\_service](#page-41-0) for detail.

**Enable Three Way Call:** Please refer to **[Value\\_add\\_service](#page-41-0)** for detail.

**Enable Call Waiting:** Enable/disable Call Waiting

**Accept Any Call:** If this option is disable, 5520 refuse the incoming call when the called number is different from 5520's phone number.

**No Answer Time:** no answer call forward time setting.

**Auto Answer:** Enable/disable auto answer function.

**Enable Voice Record:** Enable/disable answering machine function. Please refer to **[Record](#page-43-0)  [Function](#page-43-0)** for detail.

**User-defined Voice:** Use customized greeting message.

**Incoming Record Playing:** simultaneously play the message when recording.

**Black List:** incoming call in these phone numbers will be refused.

Limit List: outgoing calls with these phone numbers will be refused

**Call Service** 

# **2.5.9 MMI Filter**

<span id="page-19-0"></span>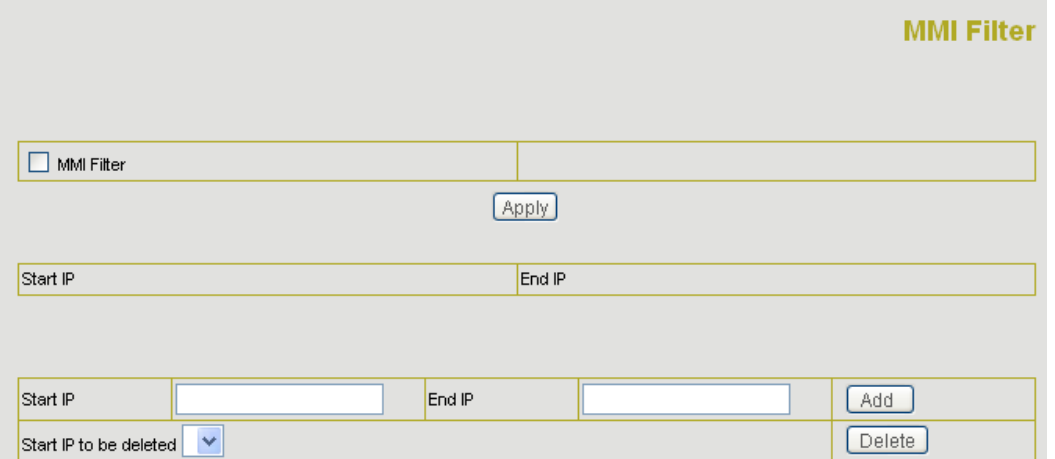

MMI filter is used to make access limit to 5520 IP phone.

When MMI filter is enable. Only IP address within the *start IP* and *end IP* can access 5520 IP phone. **2.5.10 Audio Settings** 

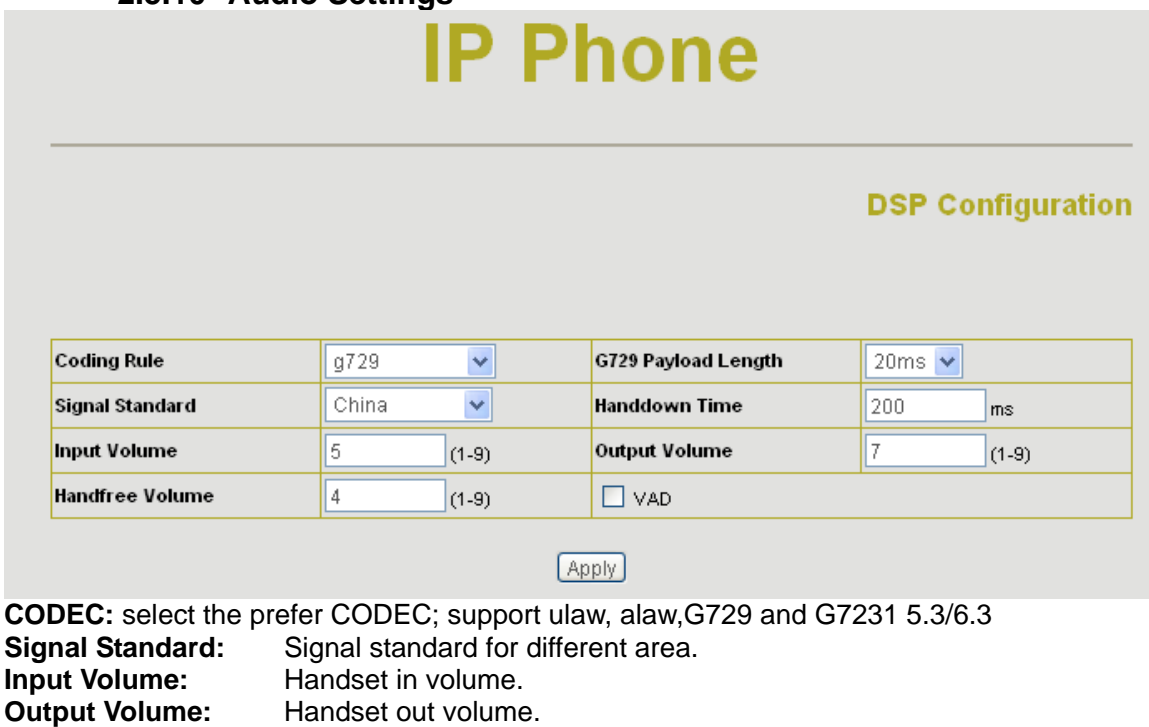

Handfree Volume: Hand free volume<br>Handdown Time: hand down detect

hand down detect time. **G729 Payload Length:** G729 payload length

**VAD:** Enable/disable Voice Activity Detection

<span id="page-20-0"></span>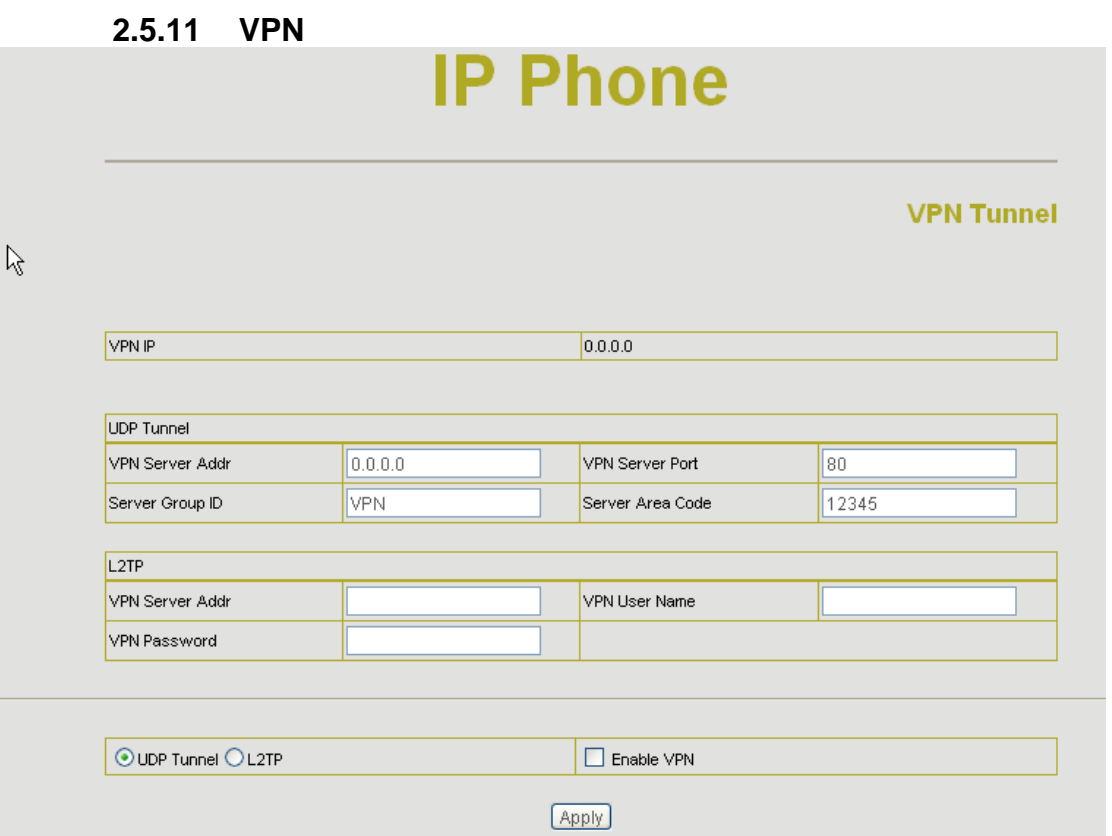

this page is VPN setting page , the IP phone support the VPN with UDP and L2TP protocol .The parameters is as below

**VPN IP**: After VPN registered successfully, VPN server will give an IP aggress to the terminal . If there is a IP address shown on terminal (except for 0.0.0.0) , it means your VPN has registered

UDP Tunnel

**VPN Server Addr**: register to the address of VPN server 。

**VPN Server Port**: Register to the port of VPN server

**Server Group ID**: the group ID of UDP VPN

**Server Area Code**: the are code of VPN server

### L2TP

**VPN Server Addr**: register to the address of VPN server

**VPN User Name**: L2TP VPN username

**VPN Password**: L2TP VPN password

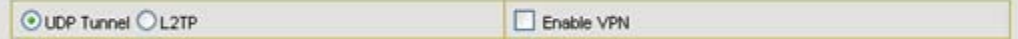

**UDPTunnel:** use the UDP to visit VPN **L2TP:** use the L2TP to visit VPN **Enable VPN:** Enable the VPN server, you must choose UDP or L2TP type in advance

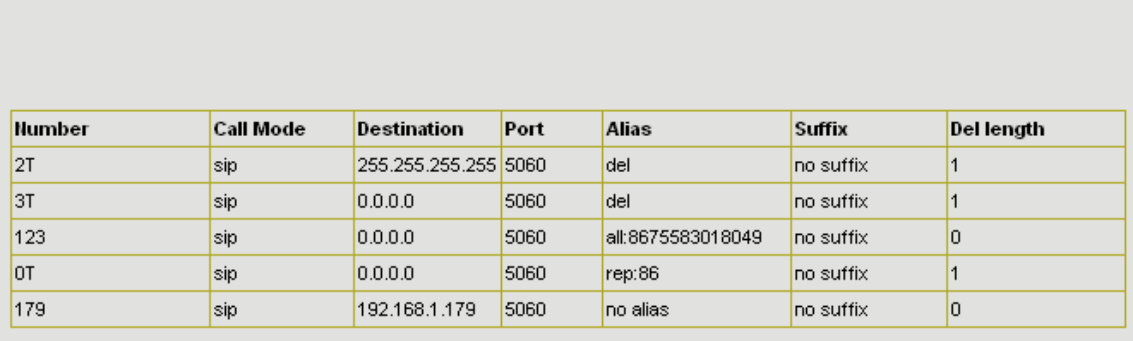

Add Delete Modify 2T v

Please refer to [How to use dial rule](#page-40-0) for detail.

**Dial-Peer** 

# <span id="page-22-0"></span>**2.6 Config Manage**

**Save Config:** save current settings.

**Clear Config:** restore to default settings.

**Backup Config:** Backup the config file, via point the right key of mouse- $\rightarrow$  save target as.... $\rightarrow$  will pop a save window, then type the config file name in the File name(the file type is text file)

Notice: clear config in admin mode, all settings restores to factory default; clear config in guest modem, all settings except sip, advance sip restore to factory default.

# **2.7** Update

## **2.7.1 Web Update:**

Update IP phone's settings or firmware. Firmware file is .z extension when configure file is .cfg extension, 5520 will auto select configure update or firmware update according the extension.

## **2.7.2 TFTP/FTP Update:**

upload/download the configure file with FTP or TFTP server. or download firmware from FTP or TFTP server

**Back up** configure file to your FTP/TFTP server.

## **FTP/TFTP Download**

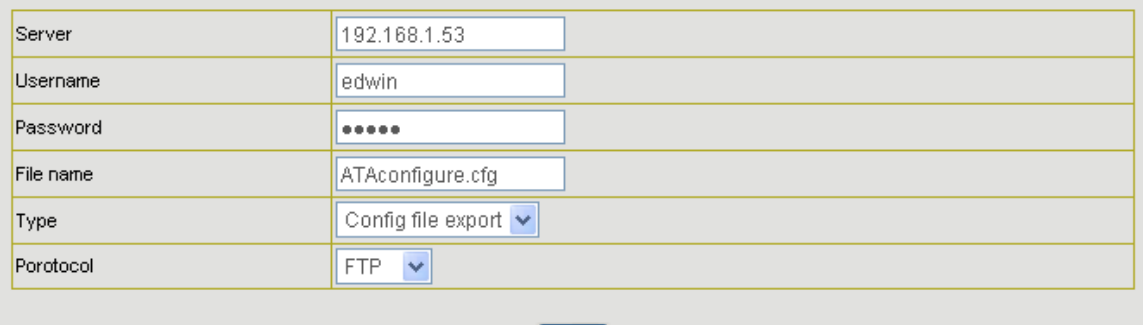

 $[$ apply $]$ 

configure use .cfg extension.

The Type includes two parts of config file export and config file import

Config file export:export the config file Config file import:import the config file

## **2.7.3 Auto Provisioning:**

5520 IP phone support FTP and TFTP auto update. The gateway will auto obtain the configure file from your update server if configured. To obtain the original configure file, you can use the FTP/TFTP back up as describe above. Configure file using module structure, user may remain the concerned modules and remove other modules. Put the configure file in the root directory of update serve when finish editing.

# **IP Phone**

#### **Auto Provisioning**

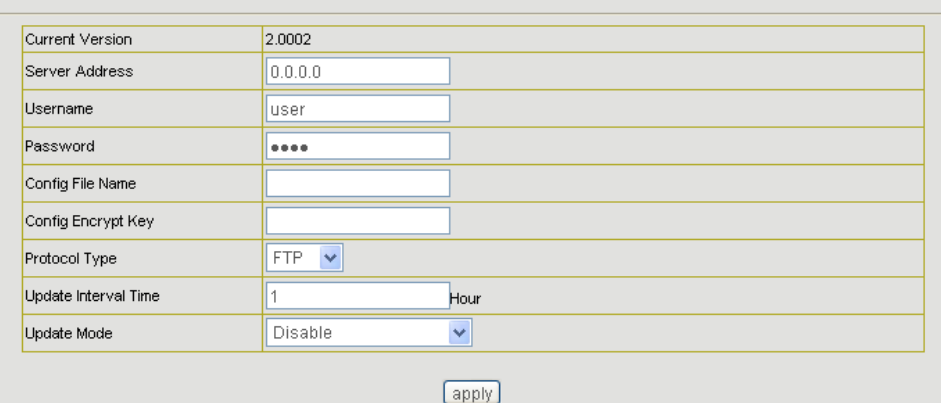

**Current Version:** the system will display the current version number 。

**Server Address:** FTP/TFTP server address

**Username:** FTP server user name

**Password:** FTP server password

**Config File Name:** The name of configuration file

**Config Encrypt Key:** The encrypt key of confirmation file

**Protocol Type:** The protocol type that used for upgrading

**Update Interval Time:** The interval time that the terminals search for new configuration file.

**Update Mode:** auto provision mode; Disable: not auto update, Update after reboot:auto

update after reboot, Update at time interval: auto update after a certain time Configure file version was in the <<VOIP CONFIG FILE>> and <GLOBLE CONFIG MODULE> ConfFile Version For instance: Gateway original version is: <<VOIP CONFIG FILE>>Version:1.0000 <GLOBLE CONFIG MODULE> ConfFile Version:6

User may edit the configure file version to: <<VOIP CONFIG FILE>>Version:1.0007

<GLOBLE CONFIG MODULE> ConfFile Version:7

# <span id="page-24-0"></span>**2.8 System Manage 2.8.1 Account Manage**

**Account Configuration** 

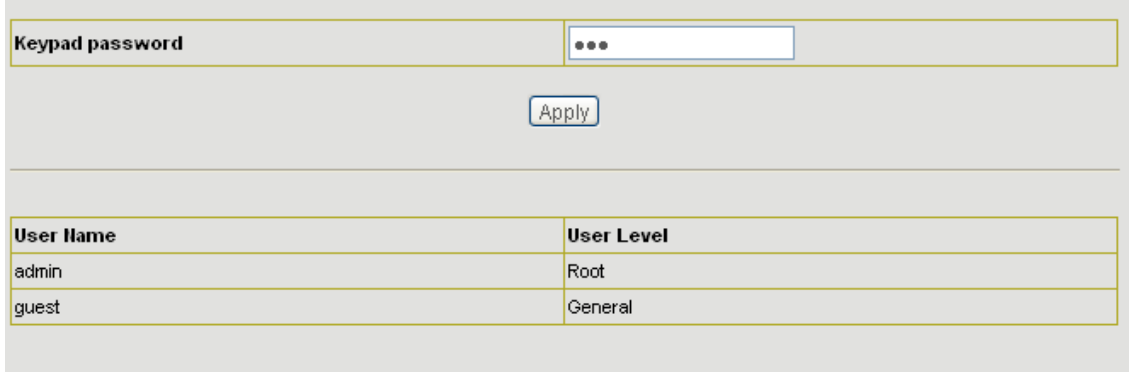

Set web access account or keypad password of 5520.

## **2.8.2 Phone Book:**

User may set contacts in this page, and the contacts will be saved in the memory. Then using the Pbook, Vol+,Vol-,Menu/OK and Exit keys to choose your friend in the contacts and then press # to call out.

Add Delete Modify guest v

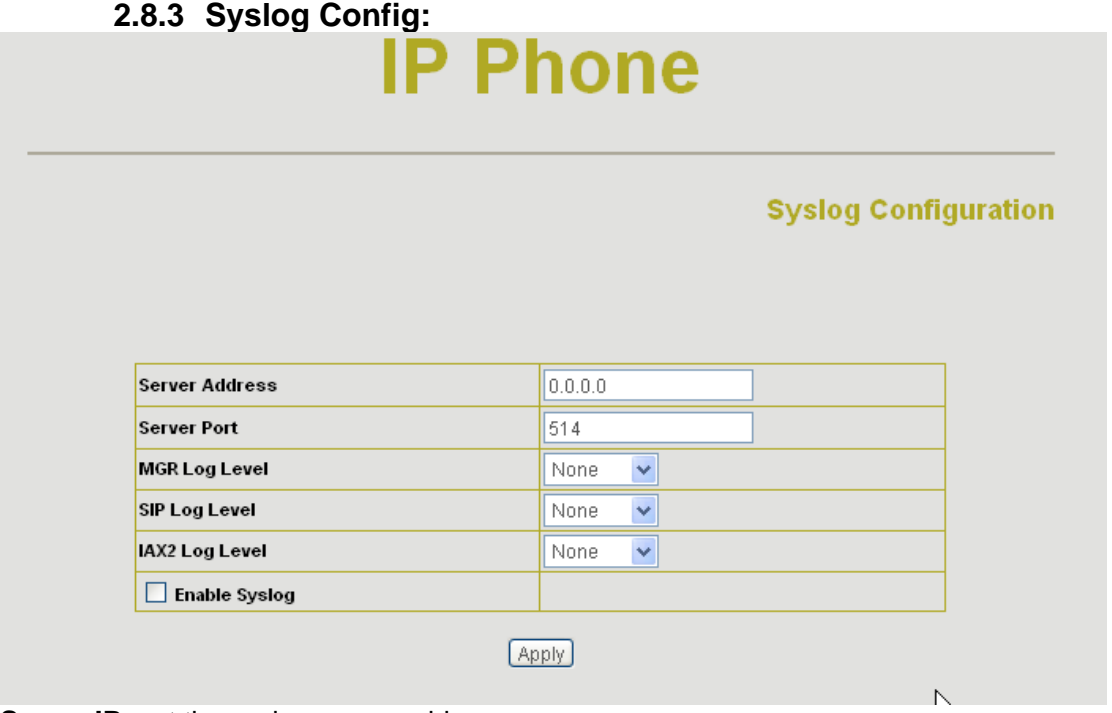

**Server IP:** set the syslog server address **Server Port:** set the syslog server port **MGR Log Level:** set the MGR log level **SIP Log Level:** set the SIP log level **IAX2 Log Level:** set the IAX2 log level

## <span id="page-25-0"></span>Please click "apply" after setting

# **2.8.4 Time Set:**

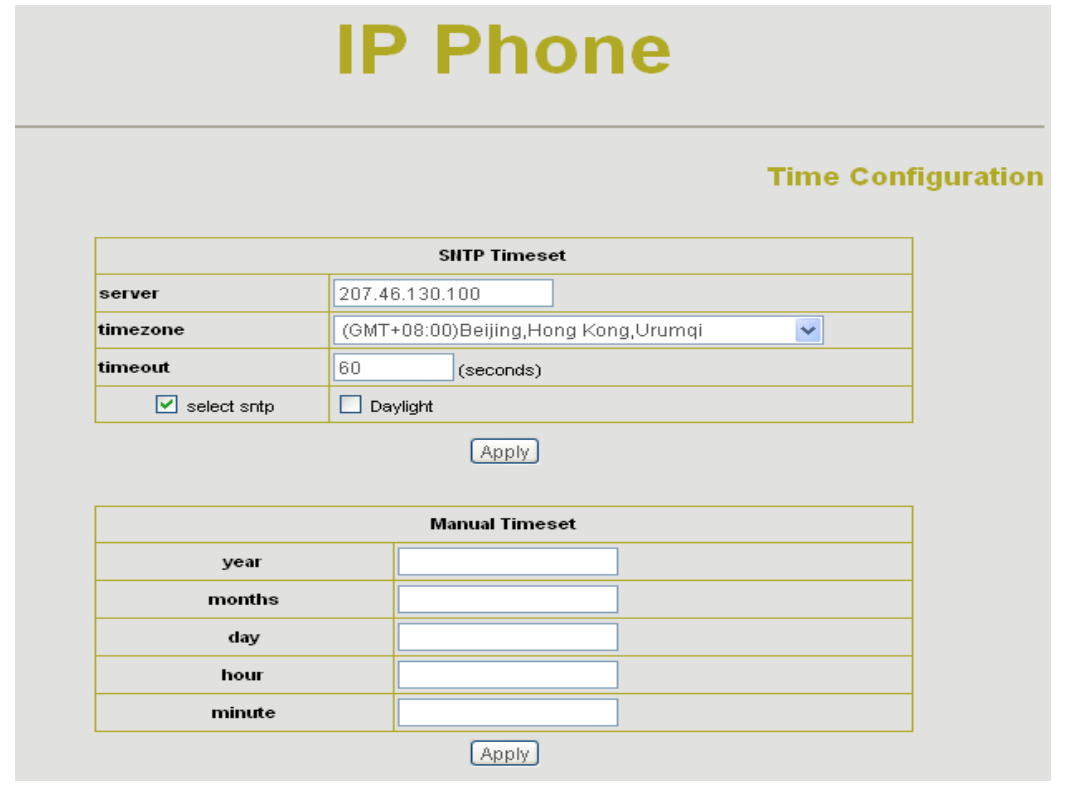

**Server:**type the ip address of time server

**Timezone:**select correct time zone in list box

**Timeout:** longest response time for SNTP

**Manual Timeset:**The time setting

### Daylight:Daylight saving time

## **2.8.5 Reboot:**

Reboot IP phone, some setting needs to reboot to make it works. Please always save config before reboot, otherwise the setting will return to previous setting.

# <span id="page-26-0"></span>**3 Use keypad configure 5520 IP phone 3.1 Keypad function**

User can configure 5520 through its keypad. List below is the keypad function

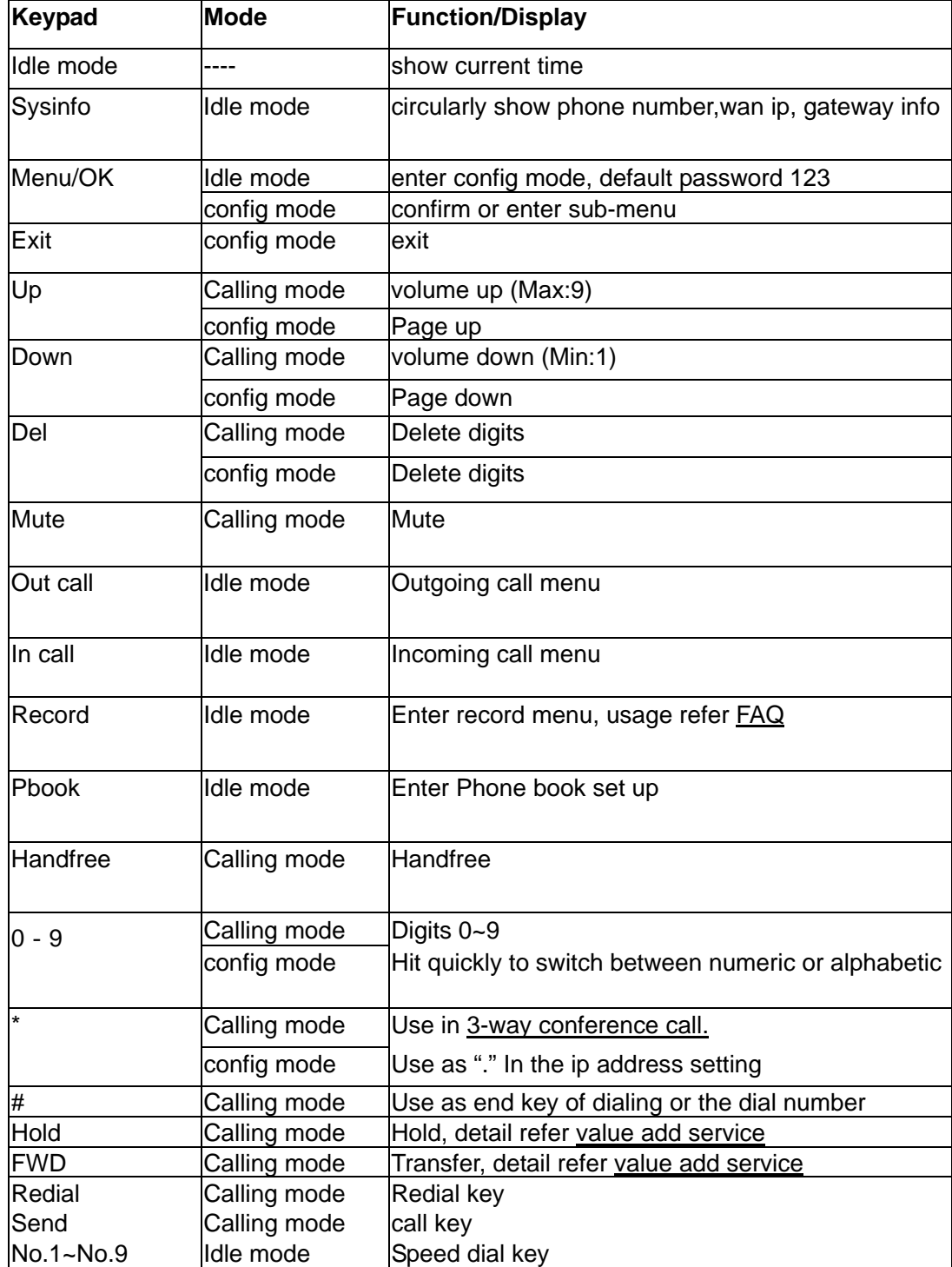

# <span id="page-27-0"></span>3.2 **Keypad Menu**

User may use **SET, Menu/ok, Exit, Vol+**, **Vol-** to config 5520 detail setting. Press **Menu/ok** to enter config mode, and the default password is 123.

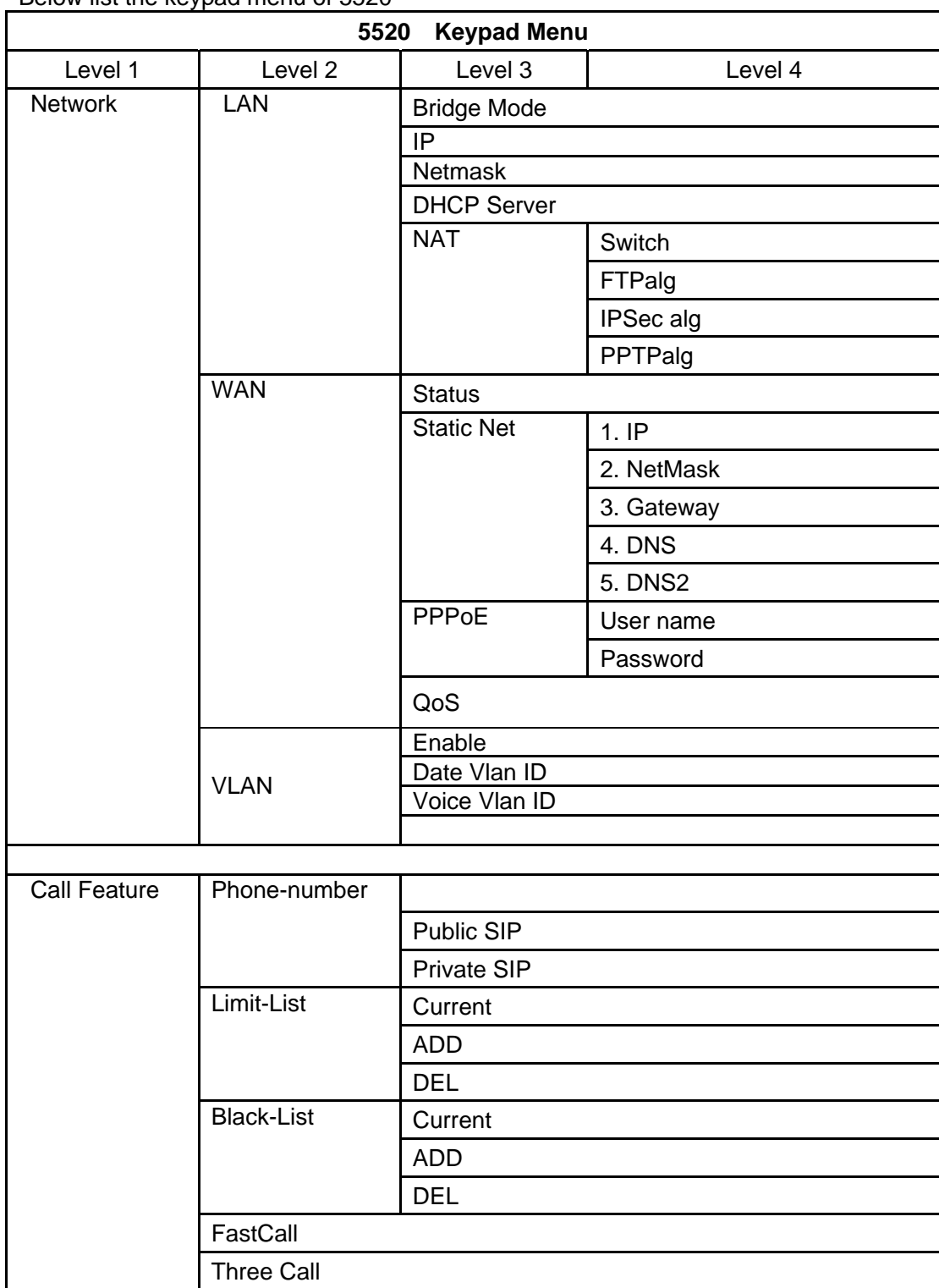

Below list the keypad menu of 5520

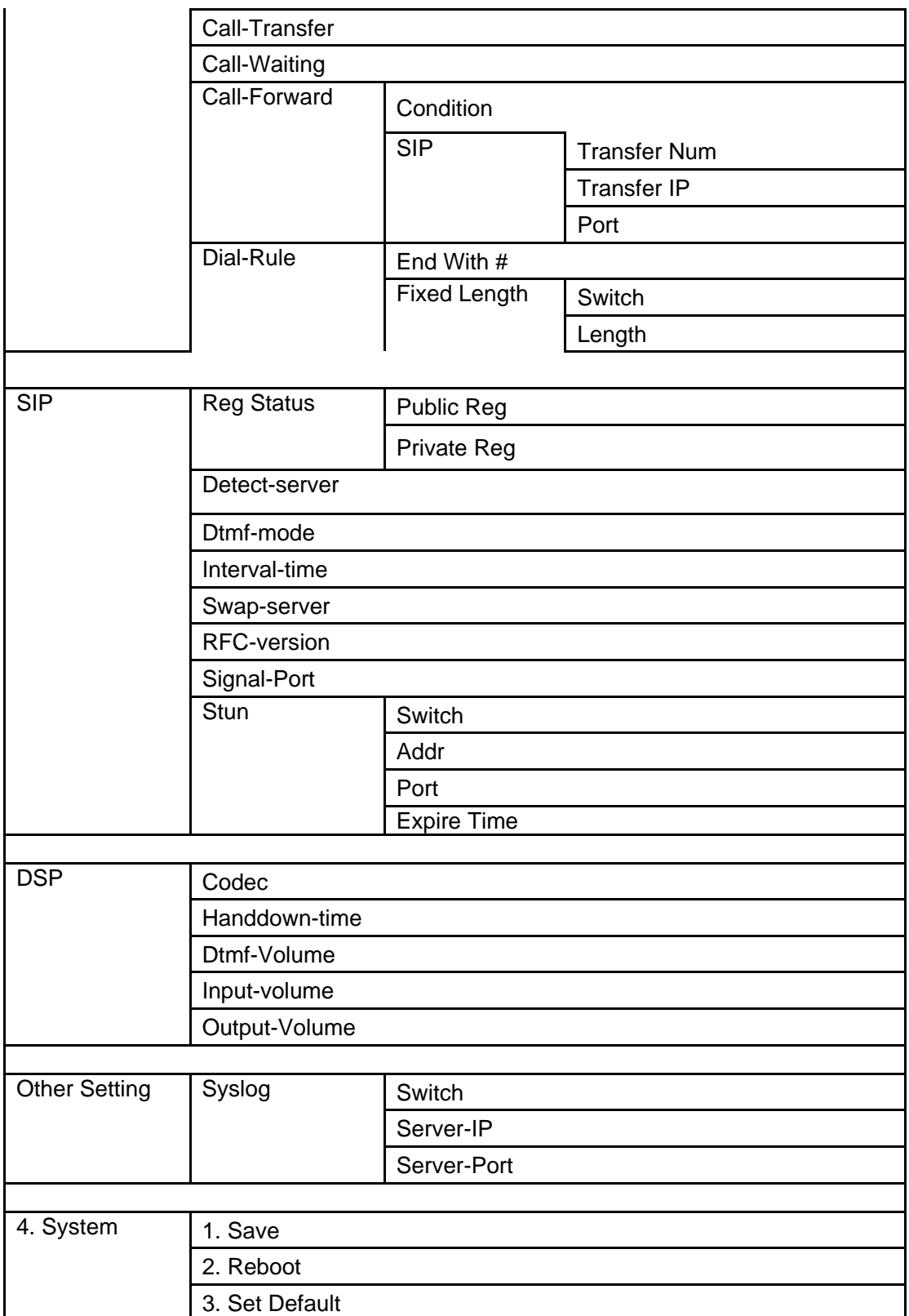

# <span id="page-29-0"></span>**4 Telnet Console**

## **4.1 Introduce**

## 4.1.1 Basic structure

User may use telnet command to access and manage IP phone.

5520 adopts tree structure for telnet. Every node contains its sub-nodes or local command. User can type "help" or "?" whenever to see sub-nodes and all local command under current node.

Besides local command, there are some global commands can be used in each node.

4.1.2 Basic command

**Logout:** exit telnet mode.

**Write:** save current settings.

Type sub-nodes name in current node to switch to sub-node. Type "!" or "exit" in current node to return to parent-node.

Type "help" or "?" can see all sub-nodes and all local command under current node, every help item has comments such as <command> or <node> to distinguish sub-nodes and local command. Type "help" or "?" in command can see all parameters using in this command.

When typing node name or command, user no need to key the full name, use TAB button will make it more efficient.

There are two types in command parameters: optional and required. "required" parameter use "-" as prefix and "optional" use "\_" as prefix. User may type "-" or "\_" then press TAB button for complementarily.

# <span id="page-30-0"></span>**4.2 Global Command**

Global command is available under all nodes, 5520 support following commands:

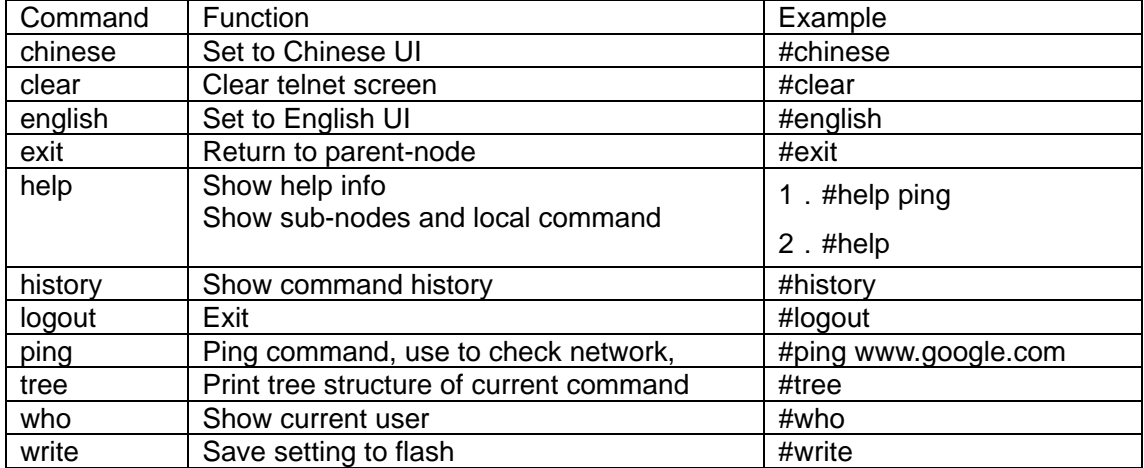

# <span id="page-31-0"></span>**5 Tree Structure**

5.1.1 account path: <account># [stop]start Syslog ---syslog [no] start Configure Syslog server address and port ---syslog server -ip x.x.x.x \_port xxx **Example:** #<config-account-syslog>#server –ip 202.112.20.10 Show syslog settings The Show syslog show Show all account settings **---show** 5.1.2 config  $\triangleright$  accesslist firewall config path: < config-accesslist># add firewall rule ---entry –I/O xxx –P/D xxx –proto xxx –srcaddr x.x.x.x –srcmask x.x.x.x–desaddr x.x.x.x –desmask x.x.x.x –portrange xxx –portnum xxx **Example:**<config-accesslist>#entry –I/O input –P/D deny –proto udp –straddr 202.112.10.1 –srcmask 255.255.255.0 –desaddr 210.25.132.1 –desmask 255.255.255.0 –portrange neq –portnum 5060 delete firewall rule  $-$ --no entry –I/O xxx –index xxx **Example :**<config-accesslist>#no entry –I/O input –index 1 Show firewall settings **EXALL SHOW** ---show [disable] enable input filter ---[no]in-access [disable] enable output filter --- [no]out-access ¾ DHCP path: <config-dhcp># add DHCP rule ----entry –name xxx –startip x.x.x.x –endip x.x.x.x –netmask x.x.x.x –gateway x.x.x.x –dnsserver x.x.x.x \_time xxx **Example:**<config-dhcp>#entry –name lan2004 –startip 192.168.1.2 –endip 192.168.1.254 –netmask 255.255.255.0 –gateway 192.168.1.1 –dnsserver 192.168.10.18 delete DHCP rule  $-$ --no entry –name xxx **Example:** <config-dhcp>#no entry –name lan2004 Show DHCP settings **---show** [disable]enable DNS-relay ---[no]dns-relay  $\triangleright$  dialrule path: <config-dialrule># [disable] enable End with # ---[no]endchar Set end with fix length ---fixlen xxx Disable end with fix length ---no fixlen Set timeout to send ---timeout-send xxx Disable timeout to send T---no timeout-send Add digital map example and the entry –prefix xxx –length xxx **Example:** <config-dialrule>#entry –prefix 010 –length 11 Delete digital map rule ---no entry -prefix xxx **Example:** <config-dialrule>#no entry –prefix 010 Show current digital map **---**show

 $\triangleright$  LAN interface settings path: <config-interface-fastethernet-lan># [disable]enable bridge mode ---[no]bridgemode [disable]enable DHCP service ----[no]dhcp-server [disable]enable NAT ---[no]nat Show current DHCP rules ----dhcpshow<br>Show LAN port IP address -------------------Show LAN port IP address Show NAT info **---natshow** Change LAN port IP address ----ip –addr x.x.x.x –mask x.x.x.x **Example:**<config-interface-fastethernet-lan>#ip –addr 192.168.1.10 –mask 255.255.255.0  $\triangleright$  WAN interface settings path: <config-interface-fastethernet-wan># [disable]enable dhcp client ---[no]dhcp [disable]enable pppoe ---[no]pppoe [disable]enable QOS ---[no]qos Set default gateway IP ---gateway x.x.x.x Clear default gateway IP ---no gateway Set WAN port IP address ----ip –address x.x.x.x -mask x.x.x.x **Example:**<config-interface-fastethernet-wan>#ip –addr 202.112.241.100 –mask 255.255.255.0 You need to reconnect if the WAN port has been changed. Show WAN port settings **---show**  $\triangleright$  MMI Filter path: <config-mmifilter># add filter rule example and the rule of the ---entry –start x.x.x.x –end x.x.x.x **Example:**<config-mmifilter>#entry –start 202.112.20.1 –end 202.112.20.255 Delete filter rule ---no entry -start x.x.x.x **Example:**<config-mmifilter>#no entry –start 202.112.20.1 Show filter rule  $\sim$  ---show [disable]enable MMI filter ----[no]start-filter  $\triangleright$  NAT settings path: <config-nat># [disable]enable ftp alg ---[no]ftpalg [disable]enable ipsec alg ---[no]ipsecalg [disable]enable pptp alg ---[no]pptpalg Add TCP mapping rule  $-$ -tcp-entry –ip x.x.x.x –lanport xxx –wanport xxx **Example:**<config-nat>#tcp-entry –ip 192.168.1.5 –lanport 1720 –wanport 1000 Delete TCP mapping rule ---no entry –ip x.x.x.x –lanport xxx –wanport xxx **Example:**<config-nat>#no tcp-entry –ip 192.168.1.5 –lanport 5060 –wanport 1000 Add UDP mapping rule ---udp-entry –ip x.x.x.x –lanport xxx –wanport xxx Delete UDP mapping rule ---no udp-entry –ip x.x.x.x –lanport xxx –wanport xxx Show NAT info **Account 10** and the state of the state of the state of the state of the state of the state of the state of the state of the state of the state of the state of the state of the state of the state of the state  $\triangleright$  Netservice path: <config-netservice># Set DNS address ----dns -ip x.x.x.x domain xxx Example:<config-netservice>#dns -ip 202.112.10.36 \_domain voip.com Set alternate DNS address ---alterdns -ip x.x.x.x \_domain xxx Set hostname  $\sim$  --hostname xxx Set http access port ---http-port xxx Show http access setting T--http-port Set telnet access port ---telnet-port xxx Show telnet access port ---telnet-port Set RTP initial port and quantity ---media-port –startport xxx –number xxxx **Example:**<config-netservice>#media-port –startport 10000 –number 200 Add route rule example and the ----route –gateway x.x.x.x – addr x.x.x.x – mask x.x.x.x **Example:**Arcihfone<config-netservice>#route –gateway 202.112.10.1 –addr 202.112.210.1

–mask 255.255.255.0 Delete route rule ---no route –gateway x.x.x.x –addr x.x.x.x –mask x.x.x.x Show route info example and the set of the set of the set of the set of the set of the set of the set of the s Show netservice info ---show  $\triangleright$  Dial-peer settings path: <config-pbook># [disable]enable calling through GK and proxy ----[no]enableGKandProxy Add number-IP bond entry interval intervalsed and the entry –number xxx –ip x.x.x.x –protocol xxx **Example:**<config-pbook>#entry –number 100 –ip 202.112.20.100 –protocol sip Add number-IP bond and add prefix to the dial number ---entry –number xxx –ip x.x.x.x –protocol xxx \_add xxx **Example:**<config-pbook>#entry –number 100 –ip 202.112.20.100 –protocol sip \_add 123(dial 100 and will send 123100 according this rule) Add number-IP bond and replace the destination with another number ---entry –number xxx –ip x.x.x.x –protocol xxx \_all xxx **Example:**<config-pbook>#entry –number 100 –ip 202.112.20.100 –protocol sip \_all 123( user dial 100 and gateway will sent 100 instead) Add number-IP bond and delete the prefix of the destination number ---entry –number xxx –ip x.x.x.x –protocol xxx \_del xxx **Example:**<config-pbook>#entry –number 1234 –ip 202.112.20.100 –protocol sip \_del 2 (dial 1234 will send 34 instead) Add number-IP bond and replace the prefix with another number ---entry –number xxx –ip x.x.x.x –protocol xxx \_rep xxx \_length xxx **Example:**<config-pbook>#entry –number 1234 –ip 202.112.20.100 –protocol sip \_rep 567 length  $2$ (dial 1234 will send 56734) Delete dial-peer entry ---no entry ---no entry ---Show current dial-peer rules ---show Set default voip protocol ----default-protocol xxx  $\triangleright$  Port settings path: <config-port># 或<config-port X># set accecp relay mode ---accept-relay xxx set callerid mode ----callerid xxx disable callerid  $\qquad \qquad \qquad \text{---no called}$ config call forward ---callforward –conditon xxx –number xxx –ip xxx –port xxx –protocol xxx **Example:**<config-port 0>#callforward –condition busy –number 100 –ip 202.112.10.100 -port 5060 –protocol sip Disable call forward **come callforward** ---no callforward [disable]enable call transfer ---[no]calltransfer [disable]enable call waiting ---[no]callwaiting Set prefer codec  $---code$ Set DTMF gain example and the set of the set of the set of the set of the set of the set of the set of the set o Set black list **Set black** list **Set black** list **Fig. 2.1** and  $\frac{1}{2}$  and  $\frac{1}{2}$  and  $\frac{1}{2}$  and  $\frac{1}{2}$  and  $\frac{1}{2}$  and  $\frac{1}{2}$  and  $\frac{1}{2}$  and  $\frac{1}{2}$  and  $\frac{1}{2}$  and  $\frac{1}{2}$  and  $\frac{1}{2}$  and  $\frac{$ Show black list example a set of the set of the set of the set of the set of the set of the set of the set of the set of the set of the set of the set of the set of the set of the set of the set of the set of the set of th Set input volume  $\qquad \qquad \qquad \qquad \text{---input}$  xxx Set outgoing limit list **Set outgoing** limit list **Fig. 2.1** The set out-limit xxx Show outgoing limit list ---out-limit Set output volume ---output xxx [disable]enable outgoing limit ---[no]shutdown out [disable]enable black list ----[no]shutdown in [disable]enable outgoing limit and black list ---[no]shutdown [disable]enable 3-way conference ----[no]threetalk

Show port settings The Contract Contract Testings The Show Theorem 2016 ¾ PPPoE settings path: <config-pppoe># PPPoE account settings The Controller Controller ---auth –user xxx -password xxx **Example:**<config-pppoe>#auth –user aaa –password 123456 [disable]enable service settings ---[no]service xxx Show pppoe settings The Contract Contract of the Show state of the Show state of the Show state of the Show state of the Show state of the Show state of the Show state of the Show state of the Show state of the Show state ¾ QOS settings path: <config-qos># [delete]add QoS table entry --- [no]entry -addr x.x.x.x - mask x.x.x.x **Example:**<config-qos>#entry –addr 202.112.10.1 –mask 255.255.255.0 [disable]enable include QOS table  $\blacksquare$  ---[no]include Show QoS settings ---show  $\triangleright$  SIP settings path: <config-sip># [disable]enable registration ----[no] register [disable]enable auto detect server ---[no] detect-server Set sip domain  $S$ --default-domain xxx Set DTMF mode  $-$ --dtmf-mode xxx Set auto detect interval time ---interval-time xxx Set RFC edition  $-$ --rfc-version xxx [disable]enable auto swap server --- [no]swap-server Set sip account ---number-password –number xxx –password xxx Set local SIP signal port --- signalport xxx Set proxy server ---server proxy -ip x.x.x.x \_port xxx \_user xxx \_password xxx **Example:**<config-sip-server># proxy ip 210.25.23.22 \_port 5060 \_user aaa \_password 123456 Set register server info ---server register -ip x.x.x.x \_port xxx -user xxx \_password xxx Set alter proxy info ---alter-server proxy –ip x.x.x.x \_port xxx \_user xxx \_password xxx Set alter server info ---alter-server register –ip x.x.x.x \_port xxx \_user xxx \_password xxx [disable]enable stun server ---stun [no]enable Set stun detecting interval time ----stun interval-time xxx Set stun server ip and port ---stun -ip x.x.x.x -port xxx Show current sip info Fig. 2.1 The show current sip info  $\triangleright$  User management path: <config-user># Change user right. The state of the state of the state of the change user xxx –access xxx **Example:**<config-user>#access –user aaa –access 7 Change user password example and the change user xxx Add new user  $\qquad \qquad \qquad -$ entry –user xxx –access xxx **Example:**<config-user>#entry –user abc –access 7 Delete user entry  $\qquad \qquad \qquad \qquad \text{---no entry } -\text{user }xxx$ Show current sip info example and the state of  $\sim$ --show

5.1.3 Debug (Level 0~7) path: <debug># show debug setting example and the state of the state of the state of the state of the state of the state of the state of the state of the state of the state of the state of the state of the state of the state of the state [disable]enable debug all modules ---[no] all xxx [disable]enable debug app module  $-$ --[no] app xxx [disable]enable debug cdr module ---[no] cdr xxx [disable]enable debug sip module  $-$ --[no] sip xxx [disable]enable debug tel module  $\qquad \qquad --[no]$  tel xxx [disable]enable debug dsp module  $-$ --[no] dsp xxx 5.1.4 download configure to flash usage: #download tftp –ip x.x.x.x –file xxx #download ftp –user xxx –password xxx –ip x.x.x.x –file xxx **Example:** #download ftp –user abc –password 123 –ip 202.112.20.15 –file 5520.cfg 5.1.5 password usage: #password Enter new password:xxx Confirm new password:xxx 5.1.6 reload usage: #reload Reboot system 5.1.7 show system running info  $\triangleright$  accesslist path: <show># show: accesslist (firewall) settings **Example:** #<show>#accesslist  $\triangleright$  basic path: <show># show network status **Example:** #<show>#basic  $\triangleright$  call path: <show># show current call info **Example:** #<show>#call active  $\triangleright$  capability path: <show># show CODEC capability **Example:** #<show>#capability  $\triangleright$  debugging path: <show># show debug info **Example:**#<show>#debugging  $\triangleright$  dhcp-server path: <show># show LAN status and DHCP server info **Example:**#<show># dhcp-server  $\triangleright$  dial-rule path: <show># show digital-map info **Example:**#<show># dial-rule  $\triangleright$  interface path: <show># show LAN info

**Example:**#<show>#interface fastethernet lan show WAN info **Example:**#<show>#interface fastethernet wan  $\triangleright$  ip path: <show># show arp table info **Example:**#<show>#ip arp Show DNS server info **Example:**#<show>#ip dns Show netstate info **Example:**#<show>#ip netstat Show route info **Example:**#<show>#ip route Show icmp packets Stat. **Example:**#<show>#ip icmp Show igmp packets Stat. **Example:**#<show>#ip igmp Show ip packets Stat. **Example:**#<show>#ip ip Show RTP packets Stat. **Example:#**<show>#ip rtp Show TCP packets Stat. **Example:#**<show>#ip tcp Show UDP packets Stat. Example:#<show>#ip udp  $\triangleright$  memory path: <show># show IP phone memory **Example:**#<show>#memory  $\triangleright$  nat path: <show># show NAT information **Example:**#<show>#nat  $\triangleright$  port path: <show># show caller-ID info **Example:**#<show>#port callerID show dsp info **Example:**#<show>#port dsp show hotline info **Example:**#<show>#port hotline show black list info **Example:**#<show>#port in-limit show outgoing limit info **Example:**#<show>#port out-limit show current phone number **Example:**#<show>#port number show current port status **Example:**#<show>#port status ¾ PPPoE path: <show># show PPPoE info **Example:**#<show># pppoe

<span id="page-37-0"></span>¾ qos  $\le$ show $\ge$ # show QoS table info **Example:**#<show>#qos  $\triangleright$  sip path: <show># show sip info **Example:**#<show>#sip ¾ udptunnel path: <show># show UDP tunnel info **Example:**#<show># udptunnel  $\triangleright$  uptime path: <show># show running time **Example:#<show># uptime**  $\triangleright$  version path: <show># show IP phone version **Example:**#<show># version 5.1.8 telnet and logout Usage: #telnet –target -port Login:xxx Password:xxx # #logout 5.1.9 timesettings path: <time># ---manualset –year xxx –month xxx –day xxx –hour xxx –minute xxx –second xxx **Example:**<time>#manulset –year 2004 –month 10 –day 1 –hour 8 –minitute 30 –second 0 [disable]enable SNTP server ---sntp [no] start Set SNTP IP address ----sntp server x.x.x.x Set SNTP server timeout ---sntp timeout xxx Set timezone (-12~+12) ---sntp zone xxx Show SNTP info **---**sntp show Show current time ----print 5.1.10 tracert trace network path info usage: #tracert –host **Example:**#tracert HYPERLINK "http://www.google.com" www.google.com 5.1.11 update IP phone usage: # update ftp –user xxx –password xxx –ip x.x.x.x –file xxx # update tftp –ip x.x.x.x –file xxx **Example:**# update ftp –user abc –password 123 –ip 202.112.20.15 –file 5520.dlf 5.1.12 upload configure file usage: # upload ftp –user xxx –password xxx –ip x.x.x.x –file xxx # upload tftp –ip x.x.x.x –file xxx

## **6 Network Diagnosis**

There are some telnet commands for checking your network. Now Listing below for your information

<span id="page-38-0"></span>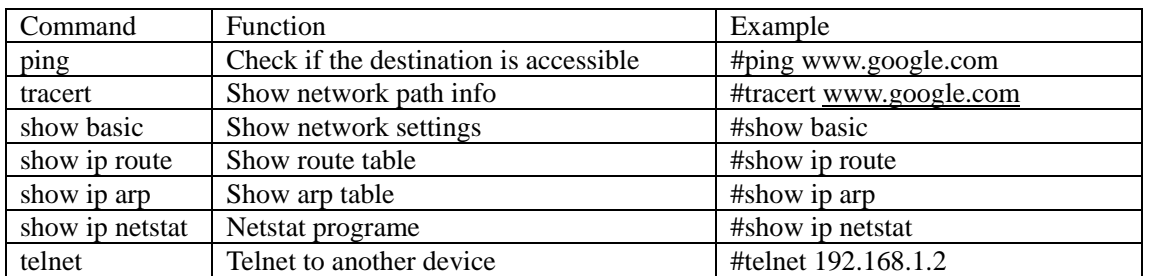

# **7 Restore to factory default**

#setdefault clear IP phone settings expect network part #setdefault all clear all settings.

# <span id="page-39-0"></span>**8 POST Mode(safe mode)**

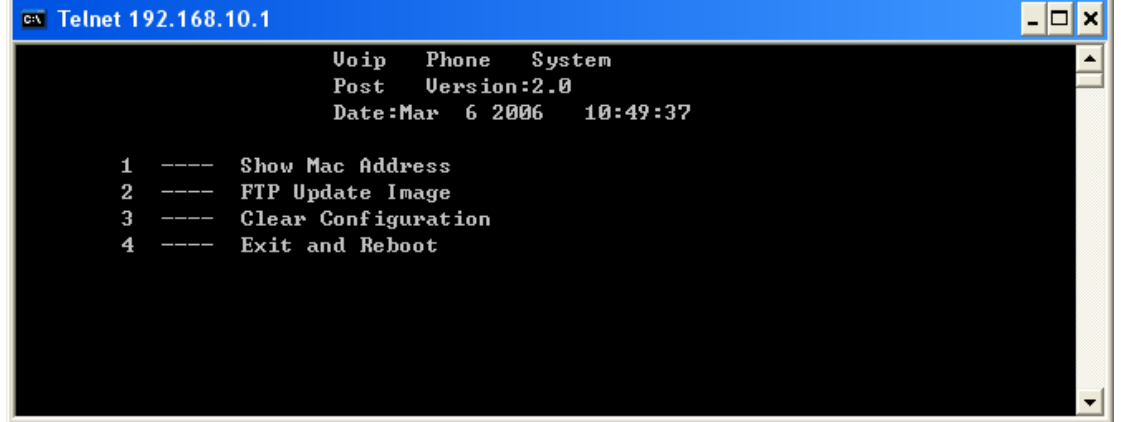

5520 provide safe mode. When there is booting problem because of setting problem or firmware problem. User can restore the factory setting or upgrade to a new firmware to solve this problem.

## **How to enter safe mode?**

There will be a schedule bar in the 5520 booting procedure, press # key within the first 5 seconds, then the phone will go to POST mode. It has a default ip 192.168.10.1 in POST mode. User may change the PC's IP address to 192.168.10.xx and telnet to 192.168.10.1 to access the IP phone in POST mode.

User can accord the guide in post mode to clear the settings or upgrade the firmware.

# <span id="page-40-0"></span>**9 FAQ**

## **9.1.1 How many servers may 5520 register simultaneously?**

5520 is able to register two SIP servers simultaneously, and redundancy servers. User can configure the dial peer to route calls between these servers. Please refer ["How to use the dial rule?"](#page-40-0) for detail.

## **9.1.2 Why the settings vanish after reboot?**

Please go to Config Manage $\rightarrow$ Save Config to save your setting always.

## **9.1.3 How to use the dial rule?**

5520 provide flexible dial rule, with different dial-rule configure, user can easily implement the following function:

----Replace, delete or add prefix of the dial number.

----Make direct IP to IP call

----Place the call to different servers according the prefix.

You can click "Add" to add a new dial rule. Below is the detail setting of the dial-rule:

**Phone Number:** The Number suit for this dial rule, can be set as full match or prefix match. Full match means that if the number user dialed is completely the same as this number, the call will use this dial-rule. Prefix match means that if prefix of the number that the user dials is the same as the prefix, the call will use this dial-rule, to distinguish from the full match case, you need to add "T" after the prefix number in the phone number setting.

**Call Mode:** support SIP..

**Destination (optional):** call destination, can be IP or domain. Default is 0.0.0.0, in this case the call will be routed to the Public SIP server. If you set the destination to 255.255.255.255, then the call will be routed to the private SIP server. Also you can key other address here to make direct IP calls

**Port (optional):** Configure the port of the destination, default is 5060 in SIP

**Alias (optional):**Set up the Alias. We support four Alias as below. Alias need to co-work with the *Del Length*:

• add:xxx, add prefix to the phone number, can set to reduce the dial length.

- $\blacktriangleright$  all: xxx, replace the phone number with the xxx, can use as speed dial function.
- ¾ del, delete the first N numbers. N is set in the *Del Length*
- $\triangleright$  rep:xxx, replace the first N numbers. N is set in the Del Length. For Example: Use wants to place

a call 8610-62281493, then you can set the *phone number* in the dial rule as 010T, and set the *Alias* as rep:8610, and set the *Del Length* to 3. Then all calls begin with 010 will be changed to 8610 xxxxxxxx.

**Suffix (optional):**Configure suffix, show no suffix if not set Instance:

## **Dial-Peer**

<span id="page-41-0"></span>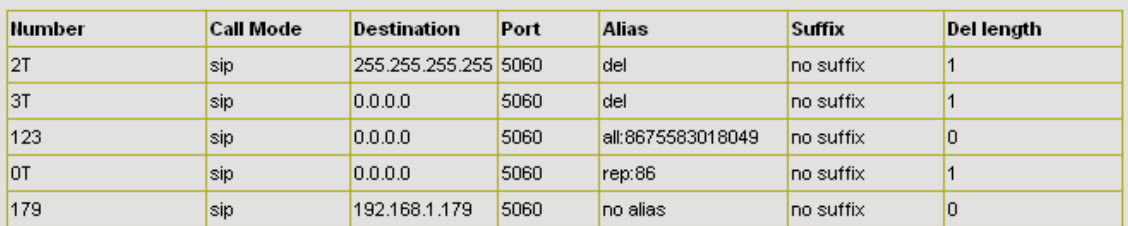

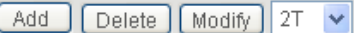

**2T rule**: If the call starts with 2, the first 2 will be deleted, and the rest number will be sent to private SIP server.

**3T rule**: If the call starts with 3, the first 3 will be deleted, and the rest number with be sent to public SIP server.

**123 rule**: Dial 123 and will send 8675583018049 to your server. Used as speed dial function.

**0T rule**: If the calls is begin with 0, the first 0 will be replace by 86. Means that if you dial 075583018049 and 5520 will send 8675583018049 to your server.

**179 rule**: when you dial 179 , the call with send to 192.168.1.179, suit for LAN application without set up a sip server.

## **9.1.4 How to use speed dial function?**

There are 9 speed dial keys in the 5520 panel, Usage:

Set speed dial number: press the speed key and enter the speed dial number and then press Menu/OK key to save the setting.

Pick up the handset and press the speed dial key to dial the pre-define number.

## **9.1.5 How to configure digital map?**

Please refer the [digit\\_map.](#page-17-0)

## **9.1.6 How to use Call Forward, Call Transfer and 3-way Conference calls?**

User may set up the configuration in the *Call Service* page to use these value add service.

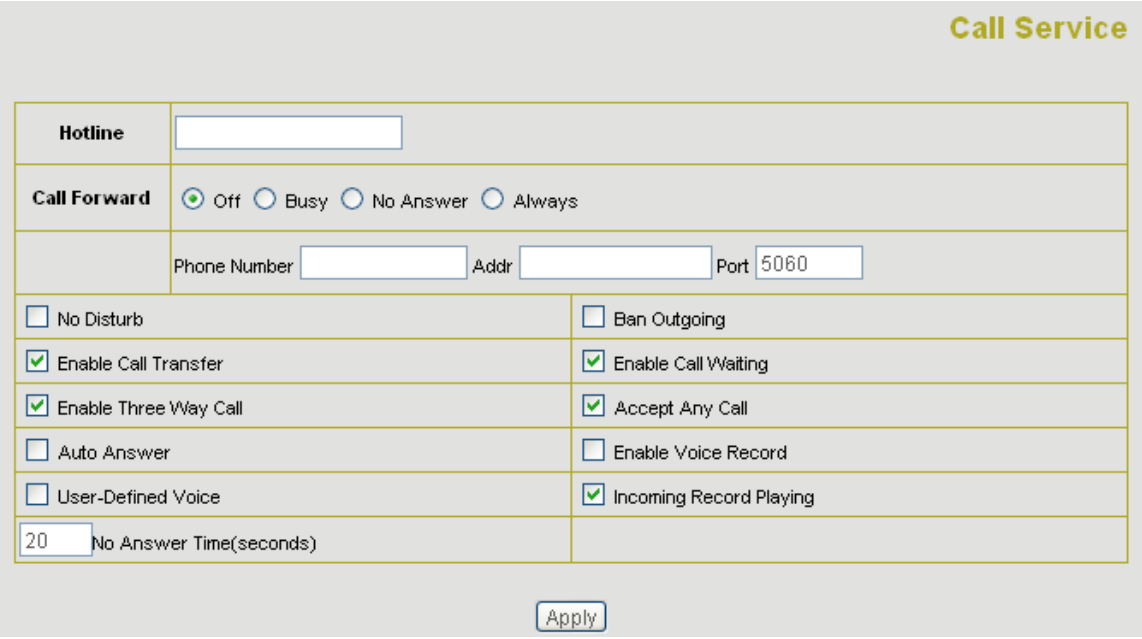

### $\triangleright$  Call Forward:

----Forward when busy: select *Busy* in the *Call Forward* Field, and Key in the destination phone number in the *Forward Number*. If some one calls you when you having a call, the caller will be forwarded to the destination number.

----Forward no answer: Select *No Answer* in the *Call Forward* Field, and Key in the destination phone number in the *Forward Number*, fill the time in the *No Answer Time.* If some one calls you and no one answer the caller during the No Answer Time, the call will be forward to the destination number.

----Forward Always: Select *Always* in the *Call Forward* Field, and Key in the destination phone number in the *Forward Number*, then any one call this gateway will be forward to the destination number.

 $\triangleright$  Call Transfer: Check the *Enable Call Transfer*. **Unattended transfer:** 

If A is the 5520 user, and B calls and talking with A through VoIP. A can **press FWD button** to hold the call with B, and then **enter C's number**. B will be transferred to C and can talk with C.

## **Attended transfer:**

Only SIP protocol support this function .If A is the 5520 user, and B calls and talking with A through VoIP. A can **press Hold button** to hold the call with B, and then **enter C's number** to talk will C. and press **Hold** to switch back to A, and then press **FWD** key , B will be transferred to C and can talk with C.

¾ 3-Way Conference Calls

Check Enable Three Way Call

Assume A is the 5520 user, and B calls and talking with A through VoIP. A can **press hold button** to hold the call with B, then **enter C's number** to talk with C, and then **press \* button** again to make 3-way conference calls.

## **9.1.7 How to use the record function?**

<span id="page-43-0"></span>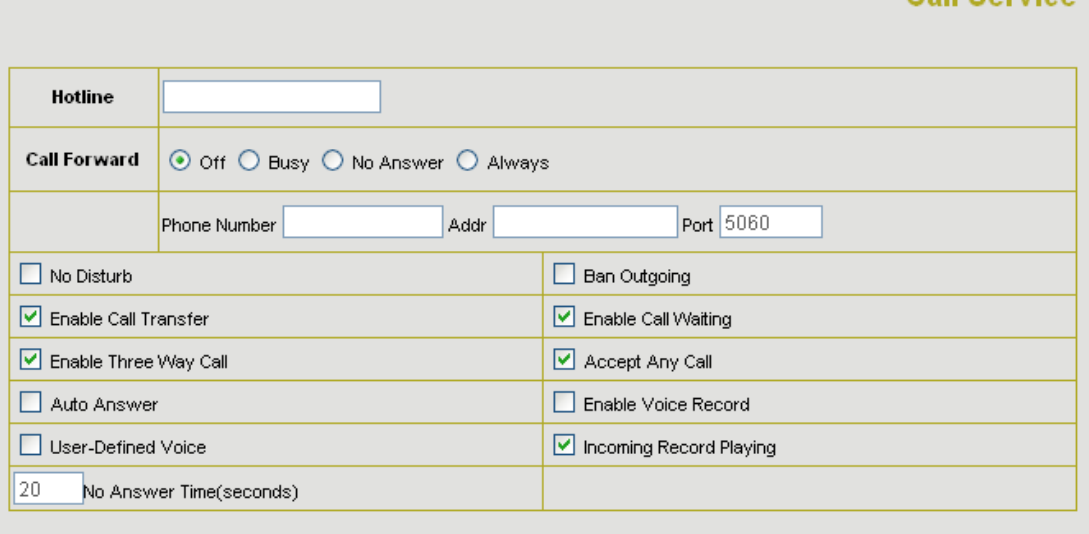

Apply

5520 provides record function. With this function, user may record three VoIP message and one local message.

## **Active answering machine:**

Select **"Enable Voice Record"** to active answering machine, and config **No Answer Time.** If there is an incoming call and no one answer the call. After timeout, 5520 will auto answer this call and ask the caller to leave message.

**Incoming Record Playing:** play the message when recording.

**User-Defined Voice:** Use customizes greeting voice for answering machine.

Notice: 5520 supports three message maximum, each message can be 90 seconds. Answering will be deactivated if the message numbers is 3.

## **Record local message:**

User may use local message to leave message to other local users.

Please refer the **Record** button function as below:

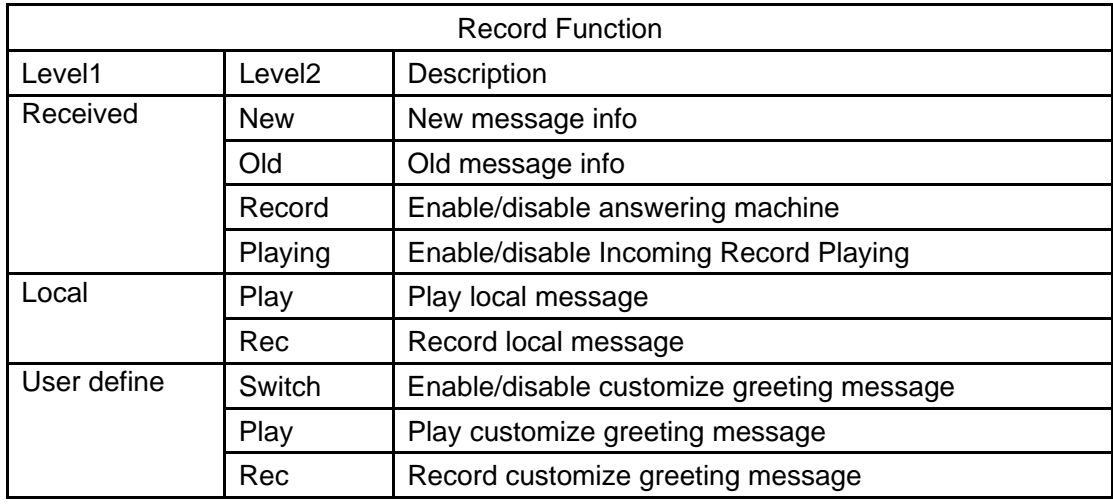

Call Service

## **9.1.8 How to use set the IP type via keypad?**

<span id="page-44-0"></span>In the idle mode, user may us the keypad to set the IP type as the below procedure: Keep pressing the button 1 for changing to static mode. Keep pressing the button 2 for changing to DHCP mode. Keep pressing the button 3 for changing to PPPoE mode.

## **9.1.9 VLAN implement**

5520 support rich 802.1Q/P protocol and Diffserv configuration. Through its flexible

VLAN function, you can set the voice/signaling and data packets in different VLAN via

different VLAN id.

Different implement of VLAN function:

1: if "Data/Voice VLAN differentiated" is undifferentiated. Device will set the same

vlan ID for voice and data. As show below

■ DiffServ Enable

Voice 802.1P Priority

256

o

 $(0 - 4095)$ 

 $(0 - 7)$ 

Voice VLAN ID

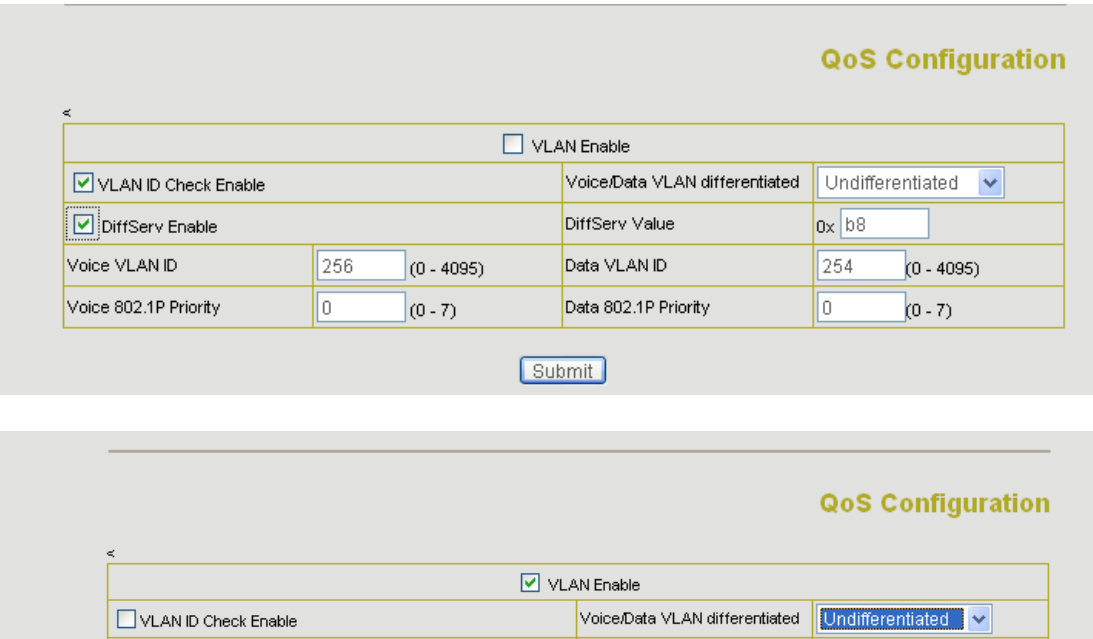

DiffServ Value

Data VLAN ID

Submit

Data 802.1P Priority

 $0 \times 108$ 

 $\frac{254}{ }$ 

 $\boxed{0}$ 

 $(0 - 4095)$ 

 $(0 - 7)$ 

Or

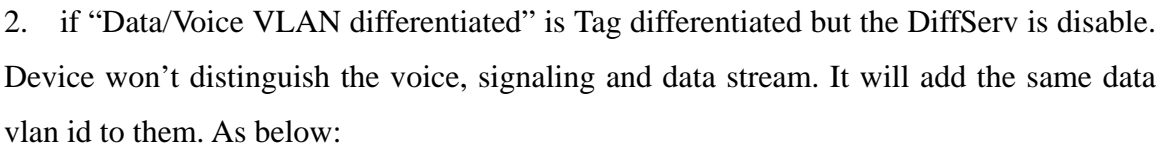

#### $\triangledown$  VLAN Enable Voice/Data VLAN differentiated Tag differentiated v VLAN ID Check Enable  $0 \times 108$ DiffServ Enable DiffServ Value Voice VLAN ID 256 Data VLAN ID 254  $(0 - 4095)$  $(0 - 4095)$ o Voice 802.1P Priority  $(0 - 7)$ Data 802.1P Priority o,  $(0 - 7)$

# **QoS Configuration**

**Submit** 

# Or

## **QoS Configuration**

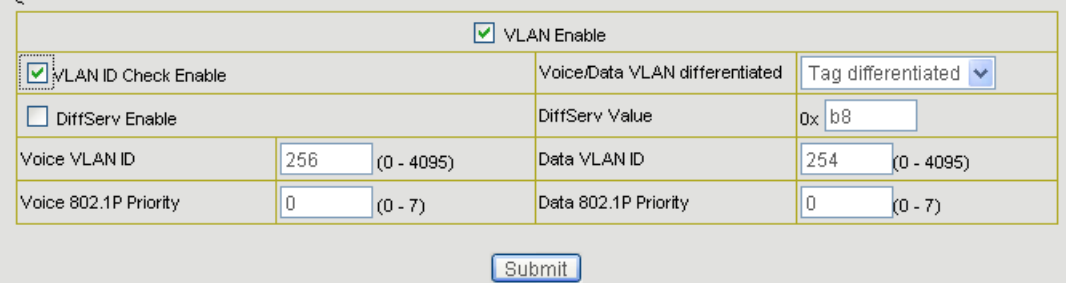

3. if "Data/Voice VLAN differentiated" is Tag differentiated and diffServ are both enable. Then device will distinguish the voice, signaling and data stream to VLAN ID setting. As below:

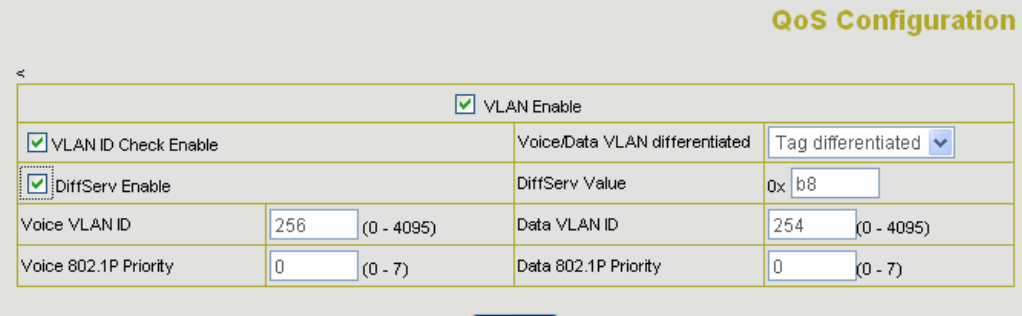

Submit

Or

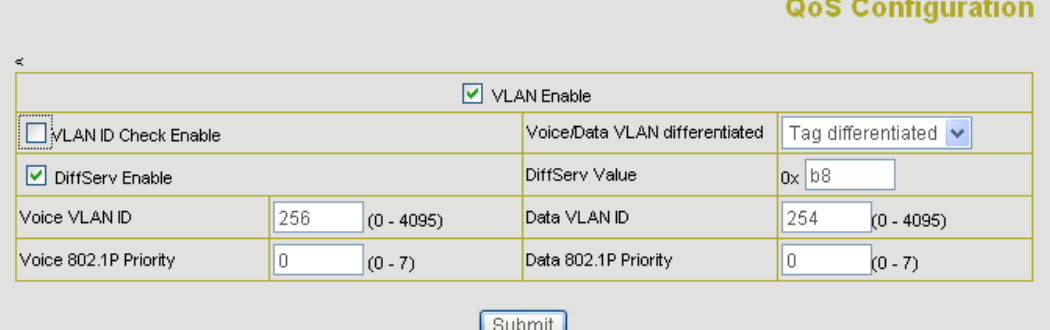

4.if "Data/Voice VLAN differentiated" is Date untaged and diffServ are both enable. Then device will undistinguish the date to VLAN ID setting. As below:

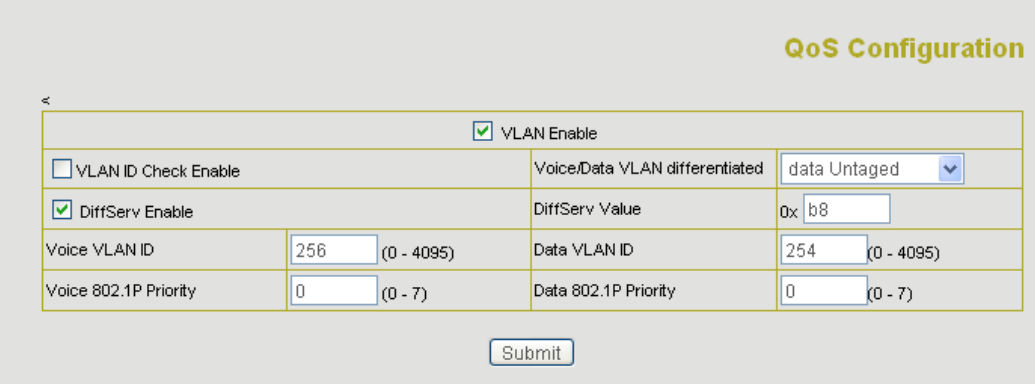

5. if VLAN is disable. Device won't add any vlan ID to the stream. In this case, if the Diffserv is enable, the DiffServ value response to the voice/signaling stream.

6. When VLAN function is enable. If "VLAN ID check" is enable, 5520 will have strict requirement on the VLAN, it won't handle any packets with different VLAN ID. If "VLAN ID check" is disable, 5520 will handle the packets even from different vlan ID. Please notice that VLAN ID check is enable in default.